## Use GNU AutoTools to generate the configure file for AstroBEAR

Baowei Liu University of Rochester

October 20, 2014

# **Contents**

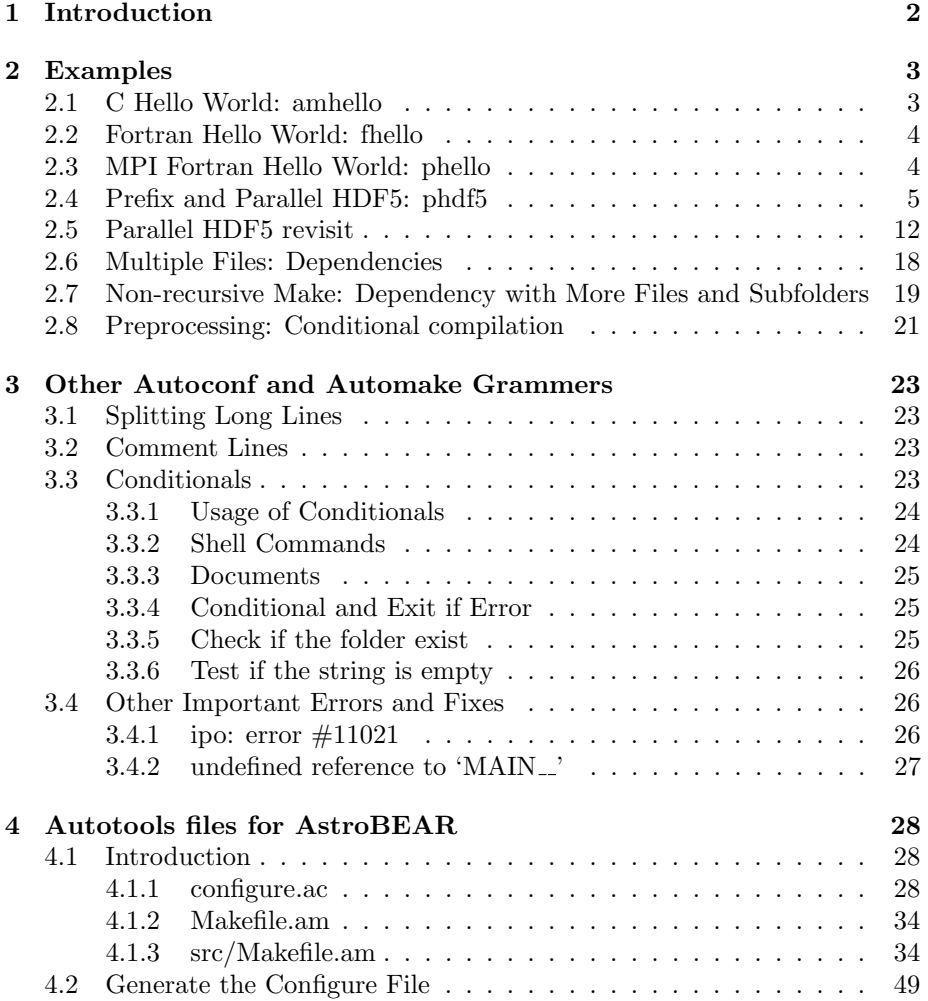

# Chapter 1

# Introduction

This document record my notes of learning GNU AutoTools and working to generate the configure file for AstroBEAR. The version of Autotools used is GNU Autoconf 2.69. It's hard to find online tutorial materials using Gnu Autotools. Most of material found are usually outdated and almost all of them are for  $C/C++$ . Here's the route I've been through: hello world in C; hello world in Fortran; hello world in MPI Fortran; example with external library (paralllel HDF5 with mpif90); example with multiple source code files; AstroBEAR.

## Chapter 2

# Examples

### 2.1 C Hello World: amhello

changing main.c to hello.c and redo the procedures solved the problem!! Under the subfolder src/ put these two files hello.c

```
1 #include <config.h>
2 #include <stdio.h>
3
4 int main(void)
5 {
6 puts ("Hello_UWorld!");
7 puts ("This_{\sqcup}is_{\sqcup}" PACKAGE_STRING ".");
8 return 0;
9 }
```
Makefile.am

```
bin\_PROGRAMS = hello
_2 hello_SOURCE = hello.c
```
Under the root folder put these two files configure.ac

```
1 AC_INIT([amhello], [1.0],[bliu@pas.rochester.edu])
2 AM_INIT_AUTOMAKE([foreign - Wall - Werror])
3 AC_PROG_CC
  AC_CONFIG_HEADERS([config.h])
  5 AC CONFIG FILES([Makefile src/Makefile])
  AC<sub>-OUTPUT</sub>
```
Makefile.am

 $SUBDIRS = src$ 

To test and create a distributed version, use these lines of commands

<sup>1</sup> \$ autoreconf −−install

```
2 \mid  $ ./configure
```

```
3 $ make
```

```
$ make distcheck
```
## 2.2 Fortran Hello World: fhello

Under the subfolder src/ put these two files fhello.f

```
1 program MAIN
2 print*,'Hello<sub>U</sub>World!'
```
<sup>3</sup> end

Makefile.am

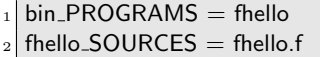

Under the root folder put these two files configure.ac

```
_1 AC_INIT([fhello], [0], [astrobear])
2 AM_INIT_AUTOMAKE([foreign – Wall − Werror])
3 AC_PROG_CC
 AC_PROG_F77([gfortran mpif90])
 AC_PROG_FC([gfortran mpif90])
6 AC_CONFIG_FILES([Makefile src/Makefile])
  AC_OUTPUT
```
Makefile.am

 $SUBDIRS = src$ 

To test use these lines of commands

- <sup>1</sup> \$ autoreconf −−install
- $2 \mid$  \$ ./configure
- $3$  \$ make
- \$ make distcheck

## 2.3 MPI Fortran Hello World: phello

Under the subfolder src/ put these two files phello.f

```
1 program phello
2 include 'mpif.h'
3 integer rank, size, ierror, tag, status(MPI_STATUS_SIZE)
4
```

```
5 call MPI_INIT(ierror)
6 call MPI_COMM_SIZE(MPI_COMM_WORLD, size, ierror)
7 call MPI_COMM_RANK(MPI_COMM_WORLD, rank, ierror)
8 print*, 'node', rank, ':
uHellouWorld'
9 call MPI_FINALIZE(ierror)
10 end
```
Makefile.am

 $bin\_PROGRAMS =$  phello  $_2$  phello\_SOURCES = phello.f90

Under the root folder put these two files configure.ac

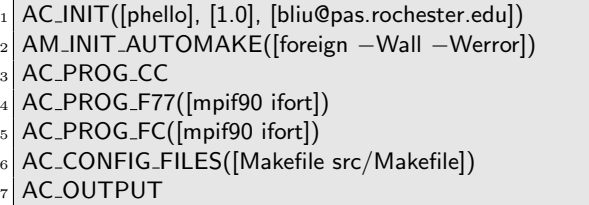

Makefile.am

 $SUBDIRS = src$ 

To test use these lines of commands

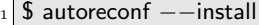

 $_2$  \$ ./configure

 $3$  \$ make

\$ make distcheck

## 2.4 Prefix and Parallel HDF5: phdf5

This is an unsuccessful example which will be revisited in next section. The code (filecreate.f90) in this example will create a parallel hdf5. The Autotool is used to test if the header file hdf5.h (AC CHECK HEADERS) and if the h5create function can be found in the library. This example will also take the prefix directory.

The code can be compiled manually with these command

- <sup>1</sup> \$ mpif90 −I/bamboodata/bliu/opt/hdf5 parallel 1.8.12/include −g −c −o filecreate−filecreate.o  $_2$  \$ mpif90  $-L/b$ amboodata/bliu/opt/hdf5\_parallel\_1.8.12/lib  $-$ o
- filecreate filecreate−filecreate.o −lhdf5 fortran −lhdf5 −lz

Under the subfolder  $src/$ , we put these two files filecreate.f90

```
1 !
2 ! This example creates HDF5 file in a parallel environment
3 !
4
5 PROGRAM FILE_CREATE
6
7 USE HDF5 ! This module contains all necessary modules
8
9 IMPLICIT NONE
10
11 INCLUDE 'mpif.h'
12 CHARACTER(LEN=10), PARAMETER :: filename = "sds.h5" ! File
         name
13
14 INTEGER(HID_T) :: file_id ! File identifier
15 INTEGER(HID_T) :: plist_id ! Property list identifier
16 INTEGER :: error
17
18 . . . . . . . . . 1
19 ! MPI definitions and calls.
20 | |
21 INTEGER :: mpierror ! MPI error flag
22 INTEGER :: comm, info
23 INTEGER :: mpi_size, mpi_rank
_{24} comm = MPI_COMM_WORLD
25 info = MPI_INFO_NULL
26
27 CALL MPI_INIT(mpierror)
28 CALL MPI_COMM_SIZE(comm, mpi_size, mpierror)
29 CALL MPI_COMM_RANK(comm, mpi_rank, mpierror)
30 !
31 ! Initialize FORTRAN predefined datatypes
32 !
33 CALL h5open_f(error)
34
35 \qquad \qquad36 ! Setup file access property list with parallel I/O access.
37 !
38 CALL h5pcreate_f(H5P_FILE_ACCESS_F, plist_id, error)
39 CALL h5pset_fapl_mpio_f(plist_id, comm, info, error)
40
41 | |
42 ! Create the file collectively.
43 !
44 CALL h5fcreate_f(filename, H5F_ACC_TRUNC_F, file_id, error,
          access_prp = plist_id)
```

```
45
46 !
47 ! Close property list and the file.
48 !
49 CALL h5pclose_f(plist_id, error)
50 CALL h5fclose_f(file_id, error)
51
52 !
53 ! Close FORTRAN interface
54 !
55 CALL h5close_f(error)
56
57 CALL MPI_FINALIZE(mpierror)
58
59 END PROGRAM FILE_CREATE
```
Makefile.am

 $_1$  bin\_PROGRAMS = filecreate  $_2$  filecreate\_SOURCES = filecreate.f90

Under the root folder, we put these two files configure.ac

```
1 AC INIT([phd5], [1.0], [Baowei])
2 AM_INIT_AUTOMAKE([foreign – Wall – Werror])
3 AC_PROG_F77([mpif90 ifort])
  AC_PROG_FC([mpif90 ifort])
  5 AC ARG VAR(MPICC,[MPI C compiler command])
  6 AC CHECK PROGS(MPICC,mpicc,mpxlc,$CC)
  CC="$MPICC"
  AC_SUBST(MPICC)
9 AC CONFIG FILES([Makefile src/Makefile])
10
_{11} dnl
       −−−−−−−−−−−−−−−−−−−−−−−−−−−−−−−−−−−−−
_{12} dnl Where's HDF5? We need to find out where the HDF5 library
13 dnl and header files are if they aren't in system library/include places
14 dnl
15
_{16} AC_ARG_WITH([hdf5],
17 [AC_HELP_STRING([--with-hdf5=DIR],
\begin{bmatrix} 18 \end{bmatrix} [path for HDF5 library])], WITH_HDF5="yes"
                    HDF5PATH="$withval")
19
_{20} AM_CONDITIONAL(WITH_HDF5, test x$WITH_HDF5 = xyes)
21
_{22} if test -n "$WITH_HDF5"; then
_{23} HDF5_INC="$HDF5PATH/include"
_{24} HDF5_LIB="$HDF5PATH/lib"
```

```
25 CPPFLAGS="$CPPFLAGS_-I$HDF5_INC"
26 LD_LIBRARY_PATH="$HDF5_LIB:$LD_LIBRARY_PATH"
27 LDFLAGS="$LDFLAGS <sub>→</sub>L$HDF5 LIB"
28 \mid \text{fi}29
30 AC SUBST(HDF5 INC)
_{31} AC_SUBST(HDF5_LIB)
32
33
34 dnl Check for parallel hdf5 header and functions
35
36
37 AC_CHECK_HEADERS(hdf5.h, break,
38 AC_MSG_ERROR(1 cannot find HDF5 header files.))
39
40 AC_CHECK_LIB(hdf5, h5pcreate_f,,
\left| \begin{array}{c} 41 \\ 41 \end{array} \right| AC_MSG_ERROR(cannot find the parallel HDF5 library.))
42
43
44 AC_OUTPUT
```
Makefile.am

 $SUBDIRS = src$ 

- 1. First we test the case with no hdf5 prefix provided
	- <sup>1</sup> \$ autoreconf −−install
- $_2$  \$ ./configure

The standard output file looks like this

```
checking for a BSD-compatible install... /usr/bin/install -c_2 checking whether build environment is sane... yes
   /bamboodata/bliu/myTickets/255/myExamples/pHDF/missing:
        Unknown '−−is−lightweight' option
   4 Try '/bamboodata/bliu/myTickets/255/myExamples/pHDF/missing
          −−help' for more information
   configure: WARNING: 'missing' script is too old or missing
   checking for a thread–safe mkdir -p.../bin/mkdir -pchecking for gawk... gawk
   checking whether make sets $(MAKE)... yes
   checking whether make supports nested variables... yes
10 checking for mpif90... mpif90
_{11} checking whether the Fortran 77 compiler works... yes
_{12} checking for Fortran 77 compiler default output file name... a.out
13 checking for suffix of executables...
_{14} checking whether we are cross compiling... no
15 checking for suffix of object files... o
16 checking whether we are using the GNU Fortran 77 compiler... no
17 checking whether mpif90 accepts -g... yes
```

```
18 checking for mpif90... mpif90
_{19} checking whether we are using the GNU Fortran compiler... no
20 checking whether mpif90 accepts −g... yes
_{21} checking for mpicc... no
22 checking for style of include used by make... GNU
23 checking for gcc... mpxlc
_{24} checking whether we are using the GNU C compiler... no
25 checking whether mpxlc accepts -g... no
_{26} checking for mpxlc option to accept ISO C89... unsupported
27 checking whether mpxlc understands -c and -o together... no
28 checking dependency style of /bamboodata/bliu/myTickets/255/
        myExamples/pHDF/compile mpxlc... none
_{29} checking how to run the C preprocessor... /lib/cpp
30 checking for grep that handles long lines and −e... /bin/grep
31 checking for egrep... /bin/grep -E32 checking for ANSI C header files... no
33 checking for sys/types.h... no
34 checking for sys/stat.h... no
35 checking for stdlib.h... no
36 checking for string.h... no
37 checking for memory.h... no
38 checking for strings.h... no
39 checking for inttypes.h... no
40 checking for stdint.h... no
_{41} checking for unistd.h... no
_{42} checking hdf5.h usability... no
43 checking hdf5.h presence... no
_{44} checking for hdf5.h... no
45 configure: error: 1 cannot find HDF5 header files.
```
So configure cannot find the HDF5 header file.

2. Then we test the case with serial HDF library

<sup>1</sup> \$ ./configure −−with−hdf5=/usr/local/alt/hdf5 185p1 ifort/

Set the location in configure.ac The standard output file looks like this

- checking for a BSD-compatible install... /usr/bin/install −c
- checking whether build environment is sane... yes
- /bamboodata/bliu/myTickets/255/myExamples/pHDF/missing: Unknown '−−is−lightweight' option
- <sup>4</sup> Try '/bamboodata/bliu/myTickets/255/myExamples/pHDF/missing −−help' for more information
- configure: WARNING: 'missing' script is too old or missing
- checking for a thread–safe mkdir  $-p.../bin/mk$ dir  $-p$
- checking for gawk... gawk
- checking whether make sets  $$(MAKE)...$  yes
- checking whether make supports nested variables... yes
- $_{10}$  checking for mpif90... mpif90
- $_{11}$  checking whether the Fortran 77 compiler works... yes
- $_{12}$  checking for Fortran 77 compiler default output file name... a.out

```
16 checking whether we are using the GNU Fortran 77 compiler... no
17 checking whether mpif90 accepts -g... yes
18 checking for mpif90... mpif90
_{19} checking whether we are using the GNU Fortran compiler... no
20 checking whether mpif90 accepts −g... yes
_{21} checking for mpicc... no
22 checking for style of include used by make... GNU
23 checking for gcc... mpxlc
_{24} checking whether we are using the GNU C compiler... no
25 checking whether mpxlc accepts −g... no
_{26} checking for mpxlc option to accept ISO C89... unsupported
27 checking whether mpxlc understands -c and -o together... no
28 checking dependency style of /bamboodata/bliu/myTickets/255/
        myExamples/pHDF/compile mpxlc... none
29 checking how to run the C preprocessor... /lib/cpp
30 checking for grep that handles long lines and -e... /bin/grep
31 checking for egrep... /bin/grep -E32 checking for ANSI C header files... no
33 checking for sys/types.h... no
34 checking for sys/stat.h... no
35 checking for stdlib.h... no
36 checking for string.h... no
37 checking for memory.h... no
38 checking for strings.h... no
39 checking for inttypes.h... no
40 checking for stdint.h... no
41 checking for unistd.h... no
_{42} checking hdf5.h usability... no
43 checking hdf5.h presence... yes
44 configure: WARNING: hdf5.h: present but cannot be compiled
45 configure: WARNING: hdf5.h: check for missing prerequisite headers?
46 configure: WARNING: hdf5.h: see the Autoconf documentation
47 configure: WARNING: hdf5.h: section "Present_But_Cannot_Be_
        Compiled"
48 configure: WARNING: hdf5.h: proceeding with the compiler's result
49 configure: WARNING: ## −−−−−−−−−−−−−−−−−−−−− ##
\frac{50}{100} configure: WARNING: ## Report this to Baowei ##
51 configure: WARNING: ## −−−−−−−−−−−−−−−−−−−−− ##
52 checking for hdf5.h... no
53 configure: error: 1 cannot find HDF5 header files.
3. Next we test the case with parallel HDF library
```
<sup>1</sup> \$ ./configure −−with−hdf5=/bamboodata/bliu/opt/hdf5 parallel 1 .8.12

And the standard output file looks like this

13 checking for suffix of executables...

 $15$  checking for suffix of object files... o

 $_{14}$  checking whether we are cross compiling... no

```
checking for a BSD-compatible install... /usr/bin/install -cchecking whether build environment is sane... yes
   /bamboodata/bliu/myTickets/255/myExamples/pHDF/missing:
        Unknown '−−is−lightweight' option
   4 Try '/bamboodata/bliu/myTickets/255/myExamples/pHDF/missing
         −−help' for more information
   configure: WARNING: 'missing' script is too old or missing
   checking for a thread–safe mkdir -p.../bin/mkdir -pchecking for gawk... gawk
   checking whether make sets $(MAKE)... yes
   checking whether make supports nested variables... yes
_{10} checking for mpif90... mpif90
_{11} checking whether the Fortran 77 compiler works... yes
_{12} checking for Fortran 77 compiler default output file name... a.out
_{13} checking for suffix of executables...
_{14} checking whether we are cross compiling... no
15 checking for suffix of object files... o
16 checking whether we are using the GNU Fortran 77 compiler... no
17 checking whether mpif90 accepts -g... yes
_{18} checking for mpif90... mpif90
_{19} checking whether we are using the GNU Fortran compiler... no
20 checking whether mpif90 accepts −g... yes
_{21} checking for mpicc... no
22 checking for style of include used by make... GNU
_{23} checking for gcc... mpxlc
_{24} checking whether we are using the GNU C compiler... no
25 checking whether mpxlc accepts −g... no
_{26} checking for mpxlc option to accept ISO C89... unsupported
27 checking whether mpxlc understands -c and -o together... no
28 checking dependency style of /bamboodata/bliu/myTickets/255/
        myExamples/pHDF/compile mpxlc... none
_{29} checking how to run the C preprocessor... /lib/cpp
30 checking for grep that handles long lines and −e... /bin/grep
31 checking for egrep... /bin/grep -E32 checking for ANSI C header files... no
33 checking for sys/types.h... no
34 checking for sys/stat.h... no
35 checking for stdlib.h... no
36 checking for string.h... no
37 checking for memory.h... no
38 checking for strings.h... no
39 checking for inttypes.h... no
40 checking for stdint.h... no
41 checking for unistd.h... no
_{42} checking hdf5.h usability... no
43 checking hdf5.h presence... no
44 checking for hdf5.h... no
```
 $45$  configure: error: 1 cannot find HDF5 header files.

The configure cannot find the HDF5 header file again. This is probably due to the gcc couldn't find the HDF5 compiled with mpicc.

### 2.5 Parallel HDF5 revisit

!

Use AC CHECK FUNC instead. And this new configure.ac seems working although with warnings. Pay attention to how the linking library and flags are set in configure.ac and Makefile.am – AC SUBST has to be used to define the paths so they can be used in Makefile.am. The .f90 code and folder structures are same as above.

Under the subfolder  $src/$ , we put these two files filecreate.f90

```
2 ! This example creates HDF5 file in a parallel environment
3 !
4
5 PROGRAM FILE_CREATE
6
7 USE HDF5 ! This module contains all necessary modules
8
9 IMPLICIT NONE
10
11 INCLUDE 'mpif.h'
12 CHARACTER(LEN=10), PARAMETER :: filename = "sds.h5" ! File
         name
13
14 INTEGER(HID_T) :: file_id ! File identifier
15 INTEGER(HID_T) :: plist_id ! Property list identifier
16 INTEGER :: error
17
18 !
19 ! MPI definitions and calls.
20 !
21 INTEGER :: mpierror ! MPI error flag
22 INTEGER :: comm, info
23 INTEGER :: mpi_size, mpi_rank
24 comm = MPI_COMM_WORLD
25 info = MPI_INFO_NULL
26
27 CALL MPI_INIT(mpierror)
28 CALL MPI_COMM_SIZE(comm, mpi_size, mpierror)
29 CALL MPI_COMM_RANK(comm, mpi_rank, mpierror)
30 \qquad \qquad \qquad31 ! Initialize FORTRAN predefined datatypes
32 !
33 CALL h5open_f(error)
```

```
35 !
36 ! Setup file access property list with parallel I/O access.
37 !
38 CALL h5pcreate_f(H5P_FILE_ACCESS_F, plist_id, error)
39 CALL h5pset_fapl_mpio_f(plist_id, comm, info, error)
40
41 !
42 ! Create the file collectively.
43 !
44 CALL h5fcreate_f(filename, H5F_ACC_TRUNC_F, file_id, error,
         access_prp = plist_id)
45
46 !
47 ! Close property list and the file.
48 !
49 CALL h5pclose_f(plist_id, error)
50 CALL h5fclose_f(file_id, error)
51
52 !
53 ! Close FORTRAN interface
54 !
55 CALL h5close_f(error)
56
57 CALL MPI_FINALIZE(mpierror)
58
59 END PROGRAM FILE_CREATE
```
Makefile.am  $\Gamma$ 

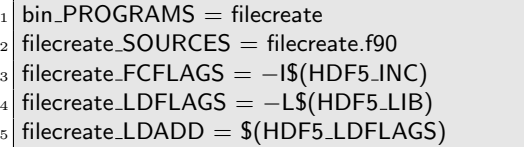

Under the root folder, we put these two files configure.ac

```
_1 AC_INIT([phd5], [1.0], [Baowei])
2 AM_INIT_AUTOMAKE([foreign – Wall – Werror])
3 AC_LANG(Fortran)
4 AC PROG F77([mpif90 ifort])
_5 AC_PROG_FC([mpif90 ifort])
6 dnl AC_ARG_VAR(MPICC, [MPI C compiler command])
  dnl AC_CHECK_PROGS(MPICC,mpicc,mpxlc,$CC)
s CC="$MPICC"
  AC_SUBST(MPICC)
10 AC CONFIG FILES([Makefile src/Makefile])
11
```

```
12 dnl
       −−−−−−−−−−−−−−−−−−−−−−−−−−−−−−−−−−−−−
13 dnl Where's HDF5? We need to find out where the HDF5 library
14 dnl and header files are if they aren't in system library/include places
15 dnl
16
17 dnl AC_HELP_STRING is obsolete for Autotools 2.69
18 dnl AC_ARG_WITH([hdf5],
19 dnl [AC HELP STRING([−−with−hdf5=DIR],
_{20} dnl [path for HDF5 library])],WITH_HDF5="yes" HDF5PATH="
       $withval")
_{21} dnl
22
_{23} AC_ARG_WITH([hdf5],
24 [AS_HELP_STRING([--with-hdf5=DIR],
\begin{bmatrix} 25 \end{bmatrix} [enable path for HDF5 library])],
26 [WITH HDF5="yes" HDF5PATH="
                                 $withval"],
\begin{bmatrix} 27 \end{bmatrix} [WITH_HDF5="no"])
28
_{29} AM_CONDITIONAL(WITH_HDF5, test x$WITH_HDF5 = xyes)
30
31 if test -n "$WITH_HDF5"; then
32 HDF5_INC="$HDF5PATH/include"
33 HDF5_LIB="$HDF5PATH/lib"
34 HDF5_LDFLAGS="-lhdf5_fortran -lhdf5 -lz"
35 fi
36
37
38 dnl Check for parallel hdf5 header and functions
39
40
_{41} AC_CHECK_HEADERS(hdf5.h, [HAVE_HDF5_HEADER="yes"],
42 AC_MSG_ERROR(1 cannot find HDF5 header files.))
43
44 AC CHECK FUNC(hdf5, h5pcreate f,[HAVE HDF5 FUNC="yes"],
45 AC_MSG_ERROR(cannot find the parallel HDF5 library.))
46
47 dnl if the hdf5 header file and library found
48 dnl define Include and lib paths and flags so they could be used in
       Makefile.am
49 AC SUBST(HDF5 INC)
50
51 LD LIBRARY PATH="$HDF5 LIB:$LD LIBRARY PATH"
52 AC SUBST(HDF5 LIB)
53 AC_SUBST(HDF5_LDFLAGS)
54
55 dnl echo
56 dnl echo OutputVariables: {F90FLAGS=$all_includes} \
```
<sup>57</sup> dnl {F90LIBS=\$all libs} <sup>58</sup> dnl echo

```
59
```
60 AC\_OUTPUT

Makefile.am

 $_1$  SUBDIRS = src

Here we try with parallel HDF library

```
1 $ autoreconf --install
```
- 2 \$ ./configure --with-hdf5=/bamboodata/bliu/opt/hdf5\_parallel\_1 .8.12
- $3$  \$ make

And the corresponding standard output look like these

1. autoreconf

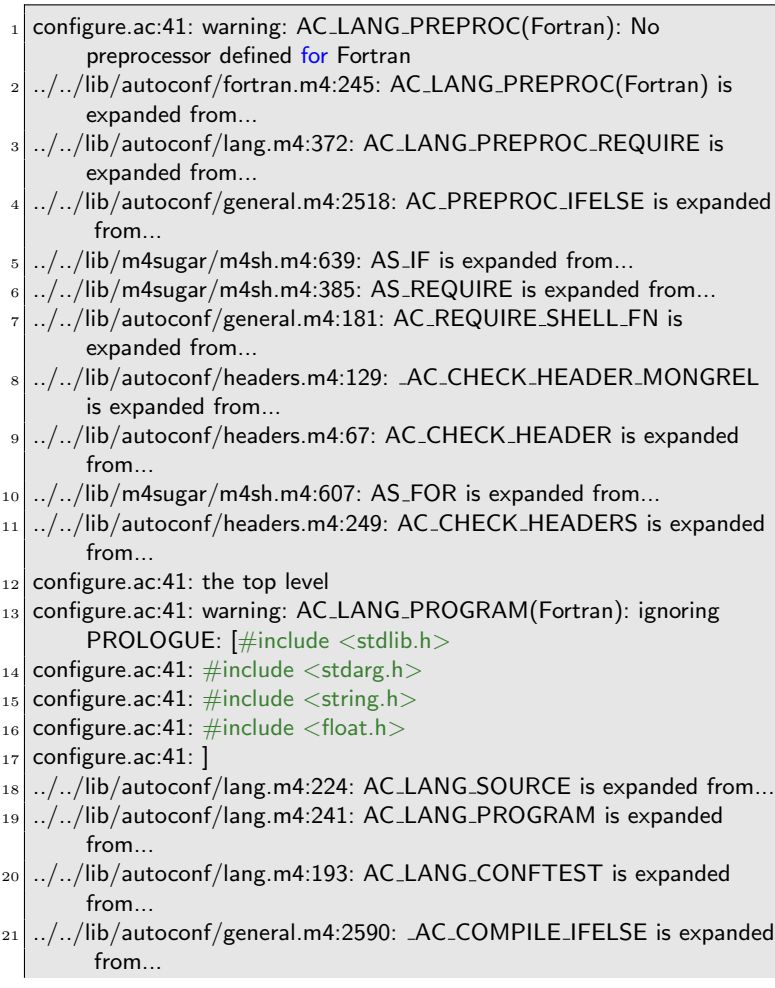

- 22 ../../lib/autoconf/general.m4:2606: AC\_COMPILE\_IFELSE is expanded from...
- $_{23}$  ../../lib/m4sugar/m4sh.m4:639: AS\_IF is expanded from...
- $_{24}|$  ../../lib/autoconf/general.m4:2031: AC\_CACHE\_VAL is expanded from ...
- $25$  ../../lib/autoconf/general.m4:2052: AC\_CACHE\_CHECK is expanded from...
- $_{26}$  ../../lib/autoconf/headers.m4:677: AC\_HEADER\_STDC is expanded from...
- $_{27}$  ../../lib/autoconf/headers.m4:297:
- AC INCLUDES DEFAULT REQUIREMENTS is expanded from... <sup>28</sup> ../../lib/autoconf/headers.m4:353: AC INCLUDES DEFAULT is
- expanded from...
- <sup>29</sup> ../../lib/autoconf/headers.m4:129: AC CHECK HEADER MONGREL is expanded from...
- <sup>30</sup> ../../lib/autoconf/headers.m4:67: AC CHECK HEADER is expanded from...
- $31$  ../../lib/m4sugar/m4sh.m4:607: AS\_FOR is expanded from...
- $32$   $\ldots$  /../lib/autoconf/headers.m4:249: AC\_CHECK\_HEADERS is expanded from...
- $33$  configure.ac: 41: the top level

#### 2. configure

- checking for a BSD-compatible install... /usr/bin/install  $-c$ checking whether build environment is sane... yes /bamboodata/bliu/myTickets/255/myExamples/pHDF2/missing: Unknown '−−is−lightweight' option <sup>4</sup> Try '/bamboodata/bliu/myTickets/255/myExamples/pHDF2/missing −−help' for more information configure: WARNING: 'missing' script is too old or missing checking for a thread–safe mkdir  $-p.../bin/mk$ dir  $-p$ checking for gawk... gawk checking whether make sets  $$(MAKE)...$  yes checking whether make supports nested variables... yes 10 checking for mpif90... mpif90  $_{11}$  checking whether the Fortran 77 compiler works... yes  $_{12}$  checking for Fortran 77 compiler default output file name... a.out  $_{13}$  checking for suffix of executables... 14 checking whether we are cross compiling... no  $15$  checking for suffix of object files... o  $16$  checking whether we are using the GNU Fortran 77 compiler... no  $_{17}$  checking whether mpif90 accepts  $-g...$  yes 18 checking for mpif90... mpif90  $_{19}$  checking whether we are using the GNU Fortran compiler... no 20 checking whether mpif90 accepts −g... yes  $_{21}$  checking for grep that handles long lines and  $-e...$  /bin/grep  $_{22}$  checking for egrep... /bin/grep  $-E$  $_{23}$  checking for ANSI C header files... no
- $_{24}$  checking for sys/types.h... yes
- <sup>25</sup> checking for sys/stat.h... yes
- $_{26}$  checking for stdlib.h... yes
- $27$  checking for string.h... yes
- $28$  checking for memory.h... yes
- 29 checking for strings.h... yes
- 30 checking for inttypes.h... yes
- $31$  checking for stdint.h... yes
- $32$  checking for unistd.h... yes
- 33 checking hdf5.h usability... yes
- 34 checking hdf5.h presence... no
- $35$  configure: WARNING: hdf5.h: accepted by the compiler, rejected by the preprocessor!
- 36 configure: WARNING: hdf5.h: proceeding with the compiler's result
- $37$  checking for hdf5.h... yes
- $38$  checking for hdf5... no
- 39 checking that generated files are newer than configure... done
- <sup>40</sup> configure: creating ./config.status
- 41 config.status: creating Makefile
- $42$  config.status: creating src/Makefile

#### 3. make

make: Warning: File 'Makefile' has modification time 17 s in the future  $_2$  Making all in src make[1]: Entering directory '/mnt/net/bamboodata/bliu/myTickets /255/myExamples/pHDF2/src' make[1]: Warning: File 'Makefile' has modification time 17 s in the future mpif90 -l/bamboodata/bliu/opt/hdf5\_parallel\_1.8.12/include -g -c o filecreate−filecreate.o 'test −f 'filecreate.f90' || echo './'' filecreate.f90 <sup>6</sup> mpif90 −I/bamboodata/bliu/opt/hdf5 parallel 1.8.12/include −g −L/ bamboodata/bliu/opt/hdf5 parallel 1.8.12/lib −o filecreate filecreate−filecreate.o −lhdf5 fortran −lhdf5 −lz make[1]: warning: Clock skew detected. Your build may be incomplete. make[1]: Leaving directory '/mnt/net/bamboodata/bliu/myTickets /255/myExamples/pHDF2/src' <sup>9</sup> make[1]: Entering directory '/mnt/net/bamboodata/bliu/myTickets /255/myExamples/pHDF2'  $_{10}$  make[1]: Warning: File 'Makefile' has modification time 13 s in the future <sup>11</sup> make[1]: Nothing to be done for 'all−am'.  $_{12}$  make[1]: warning: Clock skew detected. Your build may be incomplete.  $_{13}$  make[1]: Leaving directory '/mnt/net/bamboodata/bliu/myTickets /255/myExamples/pHDF2'

 $_{14}$  make: warning: Clock skew detected. Your build may be incomplete.

## 2.6 Multiple Files: Dependencies

The GNU Autotools handles the dependencies for Fortran90 in a very tricky way: you would have to put the source files in a correct order –dependencies first and the EXTRA SOURCE Macro which works for C does not work for current Fortran. "Automatic dependency tracking is, as far as I know, not (yet) possible. This could change with the addition of submodules, which are defined in Fortran 2008 but not yet implemented in any popular compiler" according to http:// stackoverflow.com/questions/17864763/automake-with-fortran-order-of-file. In this example for the Makefile.am

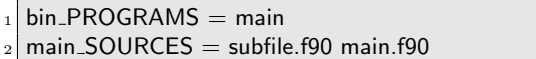

If you switch the order of subfiles.f90 and main.f90, the compiler won't know to compile subfile.o. Here's the output if you do

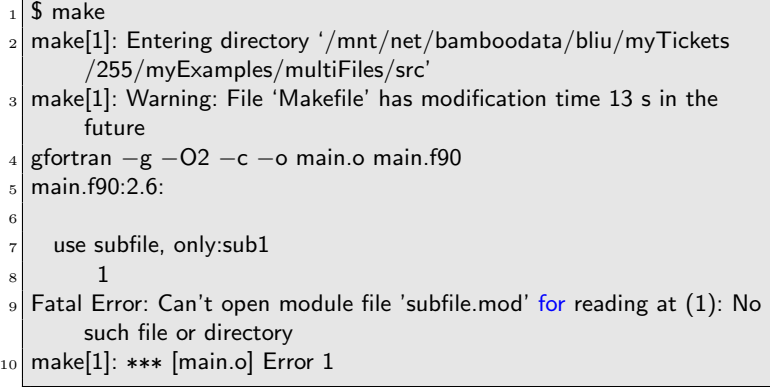

The complete example is shown here. Under the root folder:

1. configure.ac

```
AC_INIT([MultiFiles], [0], [astrobear])
2 AM_INIT_AUTOMAKE([foreign – Wall – Werror])
3 AC_PROG_CC
  AC_PROG_F77([gfortran mpif90])
  AC_PROG_FC([gfortran mpif90])
  6 AC CONFIG FILES([Makefile src/Makefile])
7
  AC_OUTPUT
```
2. Makefile.am

 $SUBDIRS = src$ 

Under the src subfolder

1. two code files

```
1 module subfile
2
3 contains
4
5 subroutine sub1()
6 print *, "Hello<sub>u</sub>from<sub>u</sub>file1"
7 end subroutine sub1
8
9 end module subfile
 and
1 program multiFile
2 use subfile, only:sub1
3 print *, "Hello<sub>u</sub>from<sub>u</sub>file2(main)"
```

```
4 call sub1()
```
<sup>5</sup> end program multiFile

2. Makefile.am as already shown above

```
bin\_PROGRAMS = main_2 main_SOURCES = subfile.f90 main.f90
```
And the commands to try are same

```
1 $ autoreconf −−install
```
 $2 \mid$  \$ ./configure

\$ make

## 2.7 Non-recursive Make: Dependency with More Files and Subfolders

This example is to test more Fortran90 files and subfolders for dependencies. We use AM INIT AUTOMAKE([subdir-objects]) in configure.ac to enable the non-recursive make – no need to put Makefile.am under each subfolders. Also pay attention to how the sources are given in Makefile.am

Under the root folder

```
1. Configure.ac
```

```
AC_INIT([MultiFiles], [0], [astrobear])
2 AM_INIT_AUTOMAKE([subdir-objects])
 AC_PROG_CC
 AC_PROG_F77([gfortran mpif90])
  AC_PROG_FC([gfortran mpif90])
  6 AC CONFIG FILES([Makefile src/Makefile])
7
  AC_OUTPUT
```
2. Makefile.am

 $_1$  SUBDIRS = src

Under the src/ subfolder 1. two code files: 1 module subfile

```
2
3 contains
4
5 subroutine sub1()
6 use subfile2, only:sub2
7 print *, "Hello<sub>U</sub>from<sub>U</sub>file1"
8 call sub2()
9 end subroutine sub1
10
11 end module subfile
```
and

```
1 program multiFile
2 use subfile, only:sub1
3 print *, "Hello<sub>u</sub>from<sub>u</sub>file2(main)"
4 call sub1()
5 end program multiFile
```
2. Makefile.am

```
1 SUBDIRS = src
```
Under the src/folder1/ subsubfolder, only need the code file

```
1 module subfile2
2
3 contains
4
5 subroutine sub2()
6 print *, "Hello<sub>u</sub>from subfolder"
7 end subroutine sub2
8
9 end module subfile2
```
And the commands to try are same

```
1 $ autoreconf --install
```
- $2 \mid$  \$ ./configure
- \$ make

## 2.8 Preprocessing: Conditional compilation

This example is to test the preprocessing or passing the source code through a C preprocessor to allow for conditional compilation. Automake assumes preprocessed Fortran with capitalized suffixes, $F($ ),  $F95$ . So if you use them, you can stuff preprocessing flags globallly in configure.ac

Under the root folder

1. Configure.ac

 $_1$  AC\_INIT([Preprocessing], [0], [astrobear]) 2 AM\_INIT\_AUTOMAKE([foreign -Wall -Werror])  $_3$  AC\_PROG\_CC([gcc]) AC\_PROG\_F77([gfortran mpif90]) <sup>5</sup> AC PROG FC([gfortran mpif90]) <sup>6</sup> AC CONFIG FILES([Makefile src/Makefile]) 7 PREPROCESSOR\_FLAG="-cpp" AC\_SUBST(PREPROCESSOR\_FLAG) 10  $_{11}$  AC\_OUTPUT

2. Makefile.am

 $SUBDIRS = src$ 

Under the src/ subfolder

1. Code file with .F90 suffix

```
1 program main
2
3 # if defined XX
4 print*, "Hello<sub>u</sub>XX!"
5 # endif
6
7 # if defined YY
\text{ s} print*, "Hello\text{vYY}!"
9 # else
_{10} print*, "Hello_{\sqcup\sqcup}!"
11 # endif
12
13 end
```
2. Makefile.am

 $bin$ -PROGRAMS  $=$  main  $main$ \_SOURCES  $=$  main.F90  $main\_FCFLAGS = $(PREPROCESSOR\_FLAG)$ 

And the commands to try are same

1 \$ autoreconf –−install

 $_2\vert$  \$ ./configure

 $_{3}$   $\mid$  \$ make

## Chapter 3

# Other Autoconf and Automake Grammers

## 3.1 Splitting Long Lines

Makefile.am: To formate makefile for readability in Makefile.am, use a backslash character.

## 3.2 Comment Lines

configure.ac

- The comment lines for configure.ac start with dnl will not appear in the resulting configure script.
- But the lines commented with  $\#$  that occur after AC\_INT will appear in the resulting configure
- For m4 macros use dnl comments as m4 macros do not appear in configure script, only their expansion

Makefile.am

- Makefile.am is not processed by m4 but by automake
- comment lines start with  $\# \#$  will NOT carry through to Makefile.in
- commnet lines start with ' $\# \# \#'$ ' will carry through to Makefile.in

## 3.3 Conditionals

Automake supports a simple type of conditionals. Automake conditionals are checked at configure time by the configure script, and affect the translation from Makefile.in to Makefile. They are based on options passed to configure and on results that configure has discovered about the host system.

#### 3.3.1 Usage of Conditionals

Before using a conditional, you must define it by using AM CONDITIONAL in the configure.ac file. An example

```
AC_ARG_ENABLE([debug],
             [ --enable-debug Turn on debugging],
             [case "${enableval}" in
                  yes) debug=true ;;
                   no) debug=false ;;
                    *) AC_MSG_ERROR([bad value ${enableval} for
                         −−enable−debug]) ;;
             esac],[debug=false])
AM_CONDITIONAL([DEBUG], [test x$debug = xtrue])
```
Here is an example of how to use the above conditional in Makefile.am

```
if DEBUG
 DBG = debug
else
 DBG =endif
noinst\_PROGRAMS = $(DBG)
```
#### 3.3.2 Shell Commands

AC OUTPUT COMMANDS Specify additional shell commands to run at the end of 'config.status', and shell commands to initialize any variables from configure. This macro. Can be put anywhere after AC INIT and before AC OUTPUT. Example:

```
AC_INIT([fhello], [0], [])
\frac{1}{2} ...
  AC_OUTPUT_COMMANDS([rm -rf src/Problem; cp -r src/module1
       src/Problem])
\vert ...
  AC<sub>-OUTPUT</sub>
```
This macro may be called multiple times. It is obsolete, replaced by AC CONFIG COMMANDS. Use the latter will be much easier to pass vaiables to the Shell commands as this example shows:

```
AC_CONFIG_COMMANDS([cmdTest], [echo $MODULENAME],[
   MODULENAME=$MODULENAME])
```
#### 3.3.3 Documents

automake --add-missing

The –add-missing option copies some boilerplate files from your Automake into the current directory. Files such as COPYING which contain the GNU General Public License change infrequently, and so can be generated without user intervention. A number of utility scripts are also installed–these are used by the generated 'Makefile's. particularly by the install target. Notice that some required files are still missing. These are: 'NEWS': A record of uservisible changes to a package. The format is not strict, but the chcnages to the most recent version should appear at the top of the file 'README': The first place a user will look to get an overview for the purpose of a package, and perhaps special installation instructionss. 'AUTHORS': Lists the names and usually mail addresses, of individuals who worked on the package. 'ChangeLog': The ChangeLog is an important file–it records the changes that are made to a package. The format of this file is quite strict.

#### 3.3.4 Conditional and Exit if Error

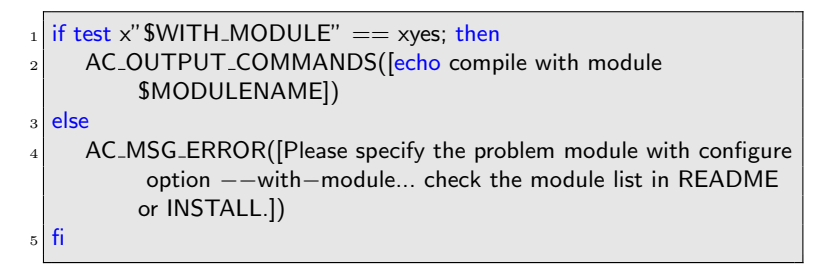

Or

if test  $x''$  \$WITH\_MODULE"  $!=$  xyes; then AC\_MSG\_ERROR([Please specify the problem module with configure option −−with−module... check the module list in README or INSTALL.]) <sup>3</sup> fi

#### 3.3.5 Check if the folder exist

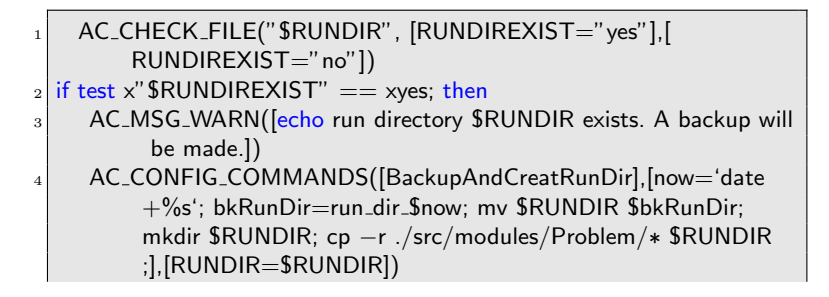

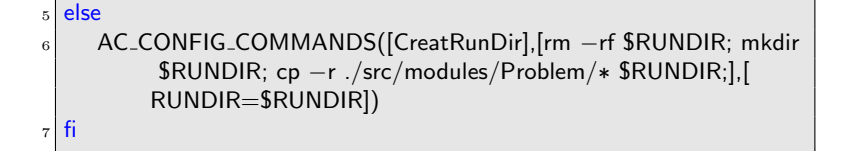

#### 3.3.6 Test if the string is empty

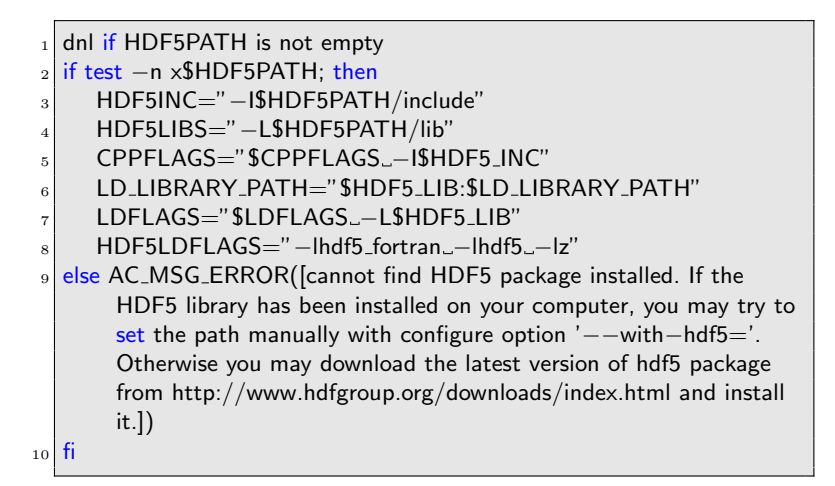

#### 3.4 Other Important Errors and Fixes

#### 3.4.1 ipo: error #11021

The error looks like this

```
_1 ipo: error \#11021: OBJREAD Error: Could not create mapping for /usr
       /local/alt/hypre 260b ifort/include
```
The fix is: When doing library include, each library needs a "-I" Otherwise it will got errors:

```
HDF5INC=−I/usr/local/alt/hdf5_185p1_ifort/include
HYPREINC=-I/usr/local/alt/hypre_260b_ifort/include
```
When compiling it will be something like

```
1 mpif90 −I/usr/local/alt/hdf5 185p1 ifort/include −I/usr/local/alt/
      hypre_260b_ifort/include ....
```
### $3.4.2$  undefined reference to 'MAIN $_{-}$ '

The error looks like this

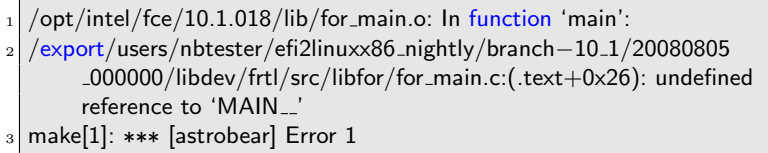

The main program file for AstroBEAR is scrambler.f90 or F90 and this file need to be included to avoid this error.

## Chapter 4

# Autotools files for AstroBEAR

## 4.1 Introduction

For AstroBEAR we use the same layer structures as the examples above: we put all the .f90 code in src/ directory which includes a Makefile.am. Under the root we have configure.ac, Makefile.am. Some of the AstroBEAR code files include C macros which needs preprocessing. One way to do the preprocessing is to use file name as .F90 and let the mpif90 compiler to do the preprocessing. Somehow this ways doesn't work out correctly with Autotools. So we gcc instead. We set these options for the configure file

#### 4.1.1 configure.ac

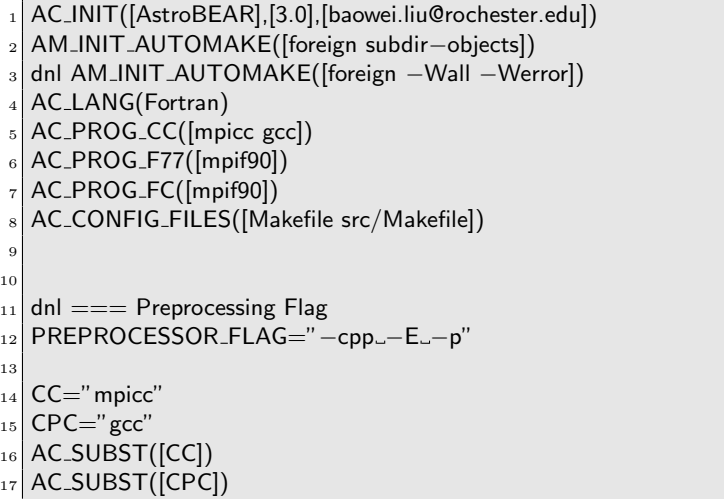

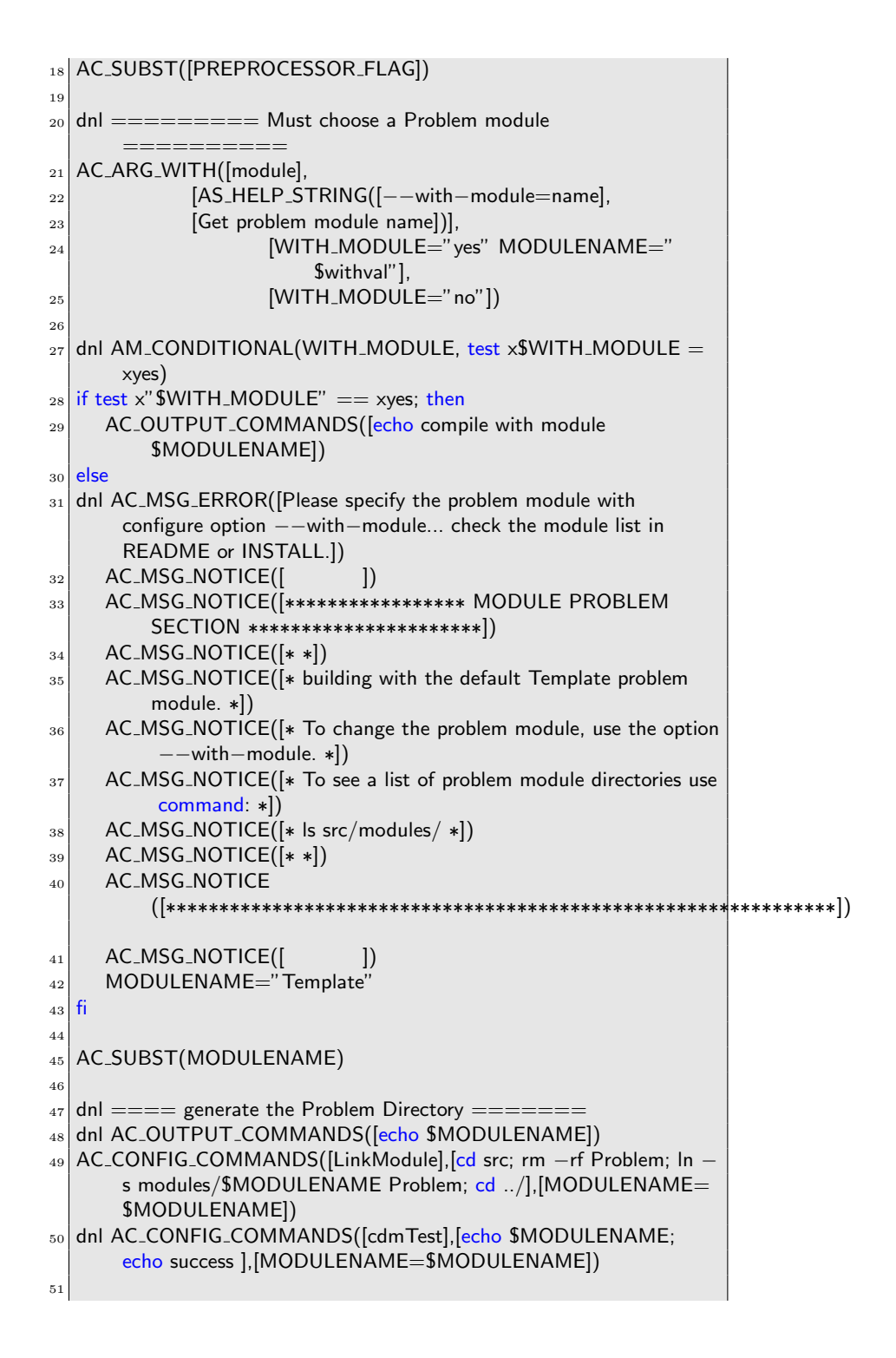

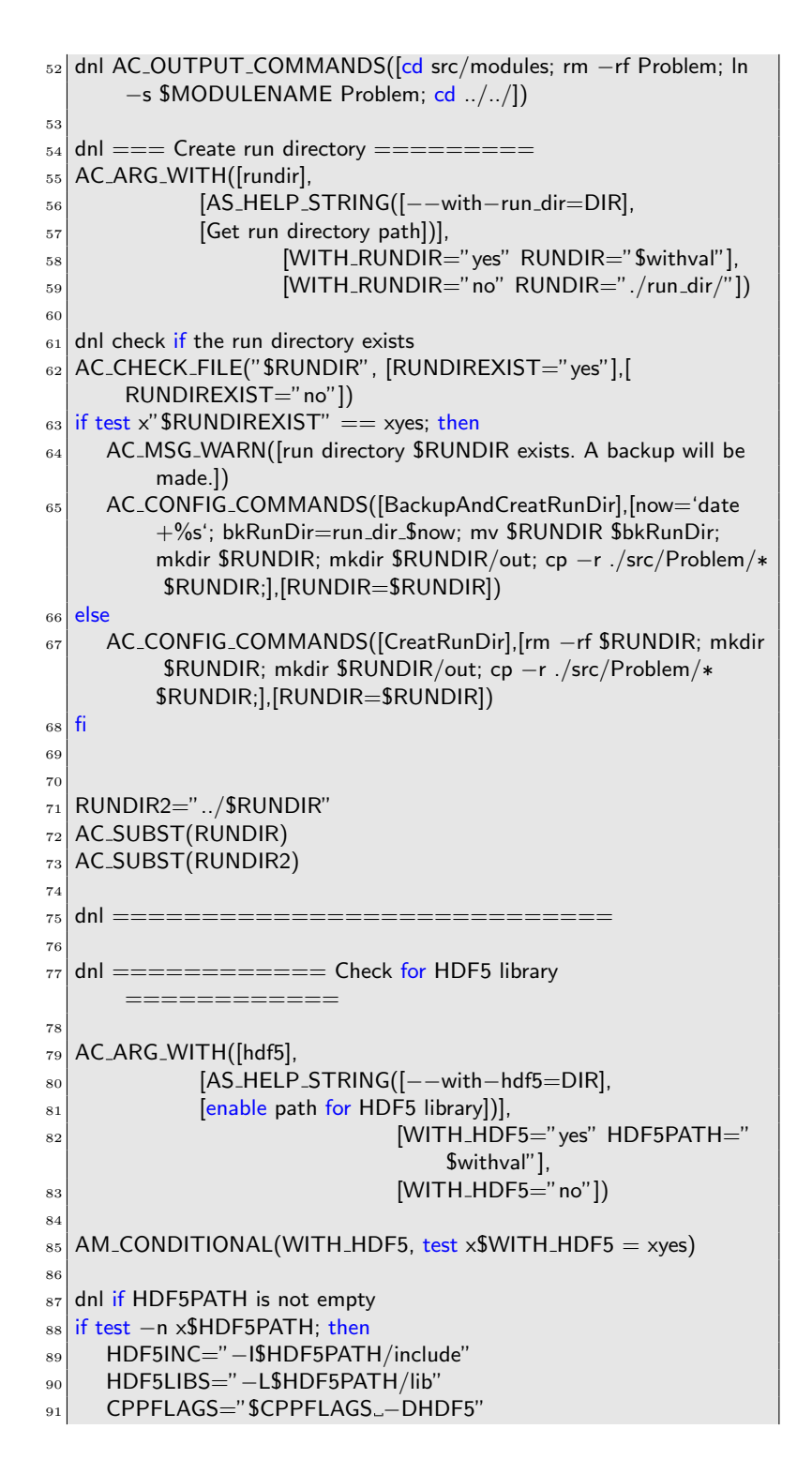

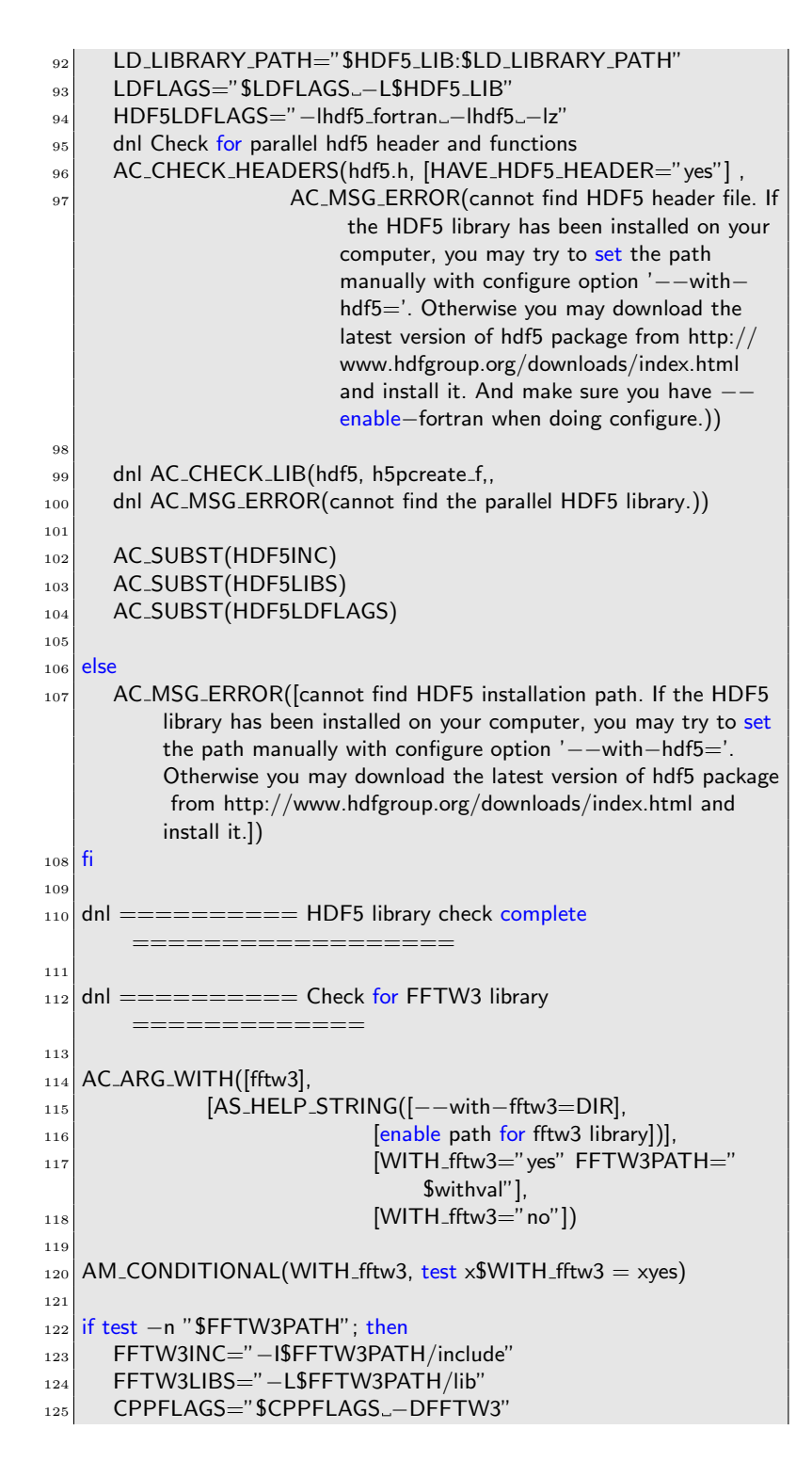

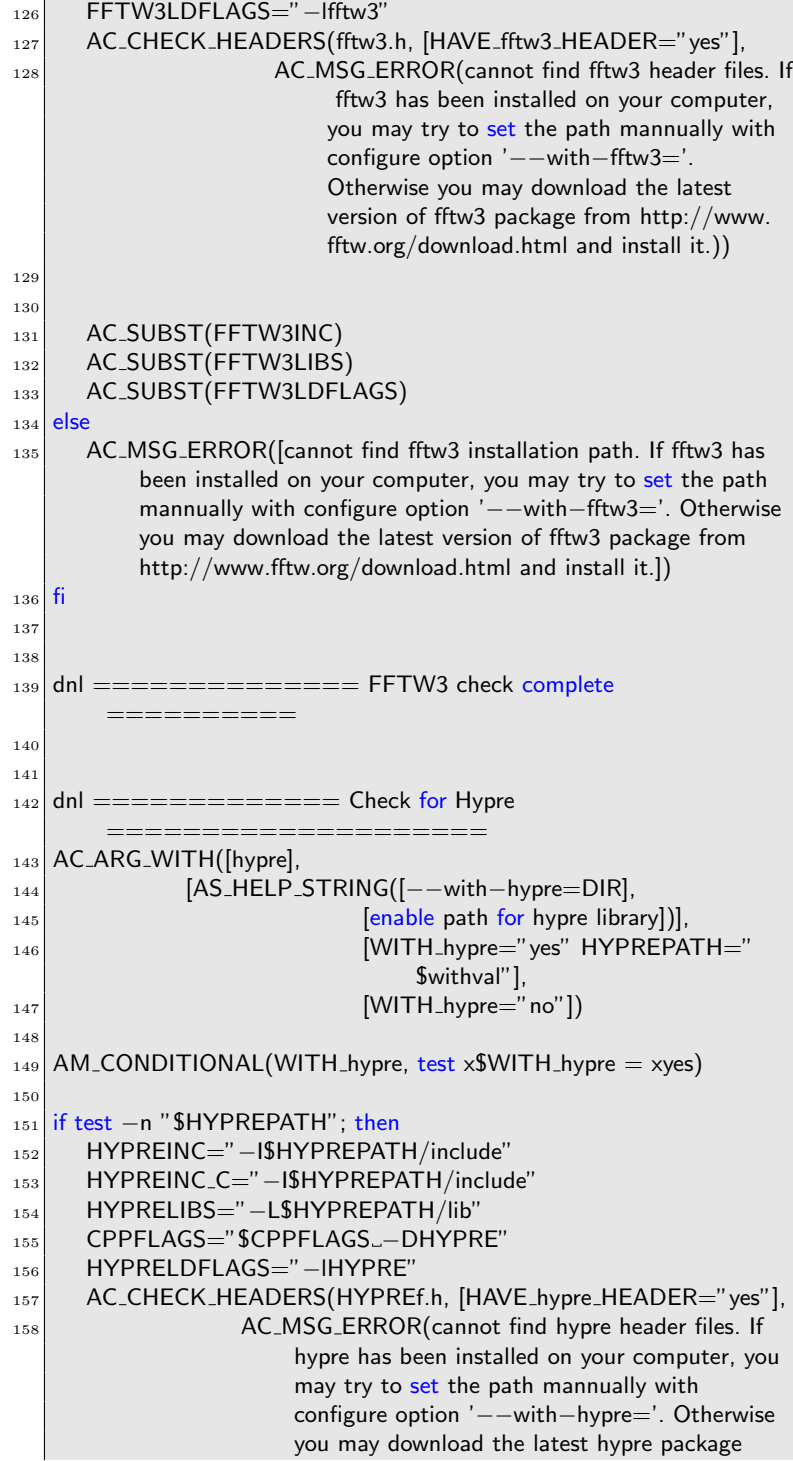

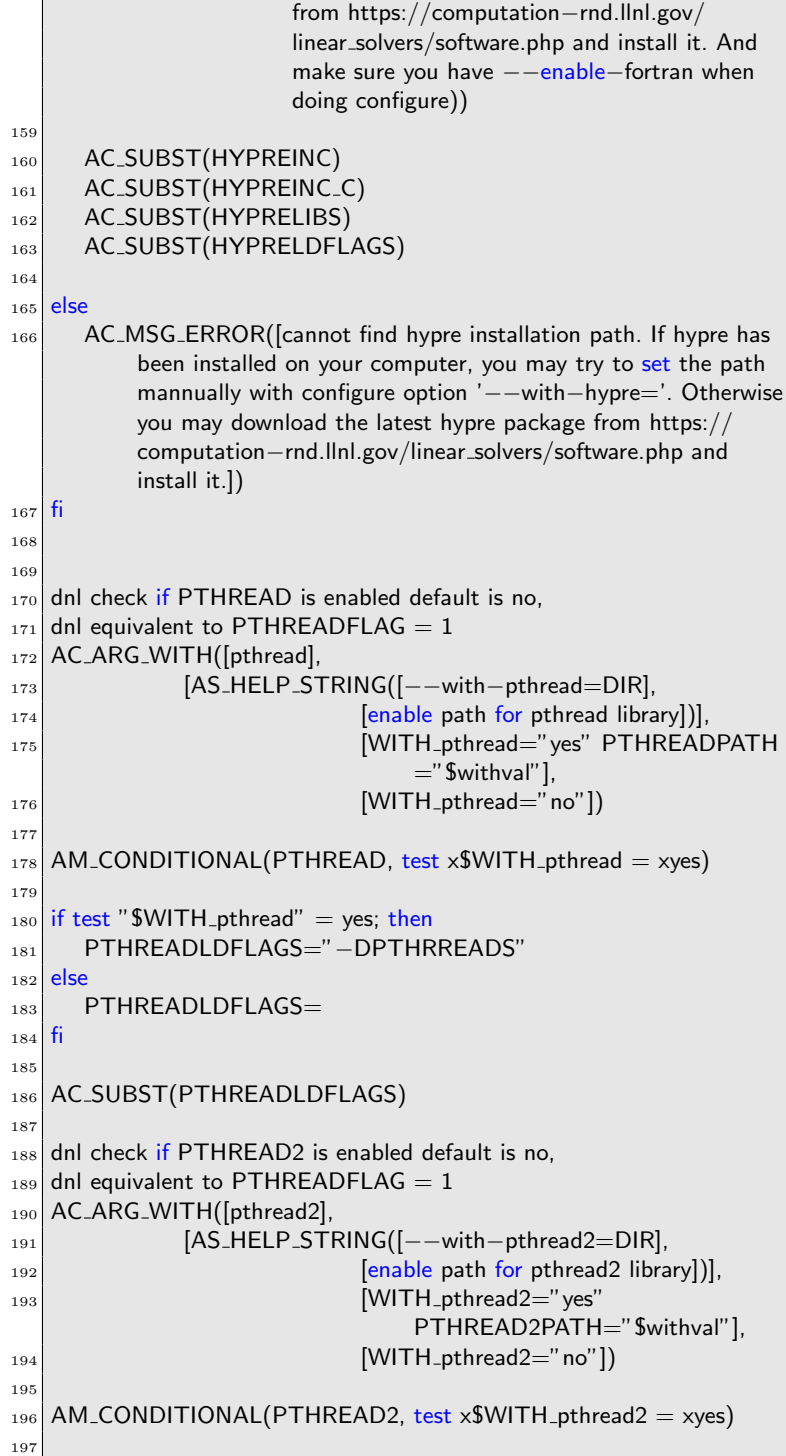

```
_{198} if test "$WITH_pthread2" = yes; then
199 PTHREAD2INC="-I$PTHREAD2PATH/include"
200 PTHREAD2LIBS="-L$PTHREAD2PATH/lib"
201 PTHREAD2LDFLAGS="-DPTH"
202 else
_{203} PTHREAD2INC=
_{204} PTHREAD2LIBS=
_{205} PTHREAD2LDFLAGS=
206 fi
207
208 AC SUBST(PTHREAD2INC)
209 AC SUBST(PTHREAD2LIBS)
210 AC_SUBST(PTHREAD2LDFLAGS)
211
212
_{213} PROBLEM="Problem"
214 AC SUBST(PROBLEM)
215
216 AC OUTPUT COMMANDS([touch ./src/Problem/problem.f90])
217
_{218} AC_OUTPUT
```
#### 4.1.2 Makefile.am

 $SUBDIRS = src$ 

#### 4.1.3 src/Makefile.am

```
AM_CFLAGS = $(HYPREINC_C)_2 bin_PROGRAMS = astrobear
 3
  PROBLEM = ProblemFFTWLIBS = $(FFTW3LIBS) - lfftw36
_7 HDFINC = $(HDF5INC) $(HDF5LIBS) $(HDF5LDFLAGS)
 8
9 ###MPIPLIBS = −L$(MPIPPATH)/lib −lmpiP
10
_{11} \# # ifeq ($(HYPREFLAG),1)
_{12} \# \# \# HYPRELIBS = $(HYPRELIBS)
_{13} \# \# \# HYPREINC= \frac{1}{2}(HYPREINC)
14
15
_{16} HYPRE_OBJ_FILES = \
|17| elliptic/extended hypre wrapper.o \
\vert<sup>18</sup> elliptic/self_gravity/multipole.o \
_{19} elliptic/self_gravity/poisson.o \
```

```
_{20} elliptic/diffusion/diffusionbc.o \
_{21} elliptic/diffusion/diffusion.o \
\vert 22 elliptic/radtransfer/radtransfer.o \
23 elliptic/elliptic_control.o
_{24} HCPPFLAGS = -DHYPRE
25 \# \# \#endif
26
_{27} EXPLICIT_OBJ_FILES = \
\begin{array}{c|c} 28 & \text{explicit} / \text{resistive.o} \end{array}_{29} explicit/conductive.o \
\begin{array}{c|c} \text{30} & \text{explicit/bviscosity.o} \end{array}31 explicit/explicit_control.o
32
33 if PTHREAD
34
35 PTHREAD_OBJ_FILES = \
36 threads/fpthread_lib.o \setminus37 threads/thread_declarations.o \
38 threads/thread_control.o
39
_{40} PCPPFLAGS = -DPTHREADS
41 endif
42
43 if PTHREAD2
44
_{45} PTHREAD_OBJ_FILES = \
46 pth/fpth_lib.o \
47 pth/pth_declarations.o \
48 pth/pth_control.o
49
_{50} PCPPFLAGS = -DPTH
51
52 PTHREADLIBS=−L/$(PTH PATH)/lib −lpth
53 PTHREADINC=−I/$(PTH PATH)/include
54 endif
55
56
57
58 OBJ_FILES = global_declarations.o \
59 processing/splines.o \
60 objects/profiles.o \
\begin{array}{c|c} \hline \text{61} & \text{communication/message-declarations.o} \end{array}\begin{array}{c|c} \text{62} & \text{communication/communication} \end{array}\begin{array}{c|c} \text{63} & \text{data/boundary.o} \end{array}\mathsf{64} data/slopelim.o \setminus\begin{array}{c|c} \text{65} & \text{data/data-declarations.o} \end{array}66 tree/tree_declarations.o \
67 physics/physics_declarations.o
\begin{array}{c|c} \hline \text{68} & \text{elliptic/elliptic\_declarations.o} \end{array}69 explicit/explicit declarations.o \
```
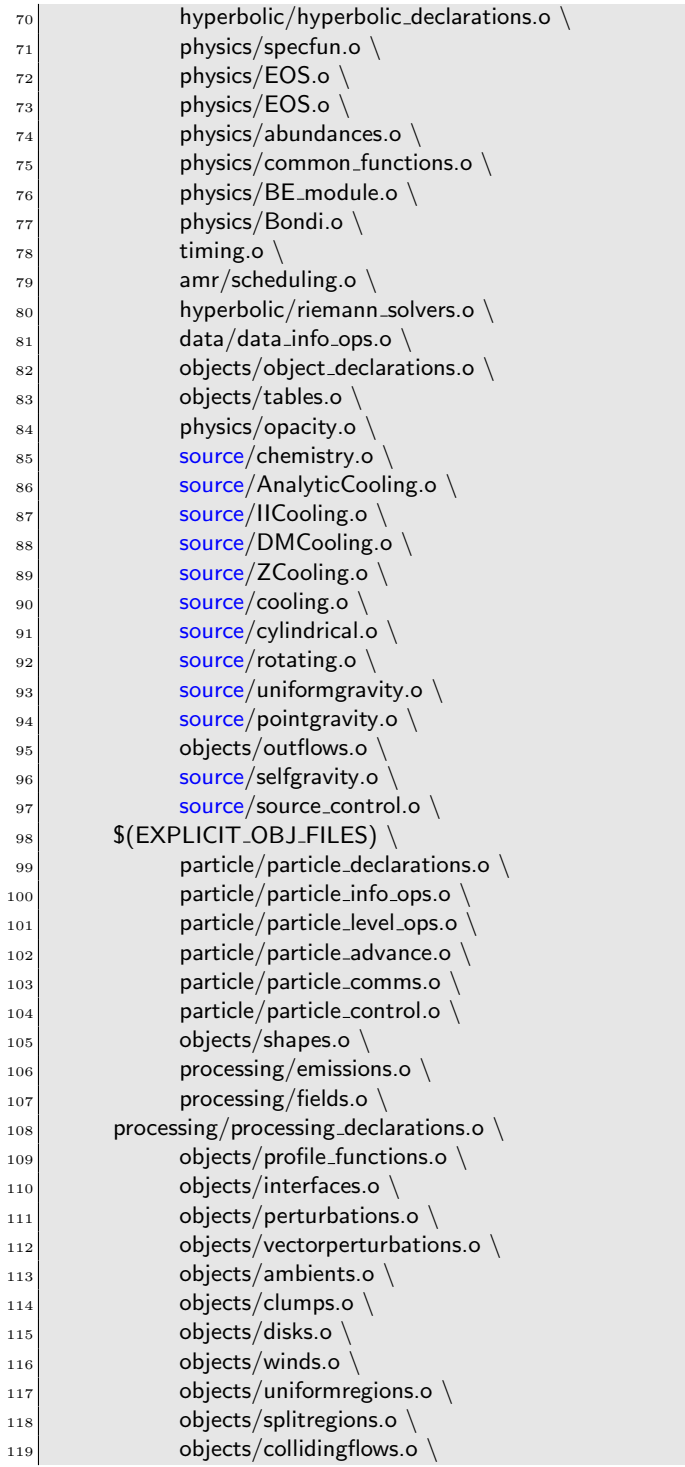

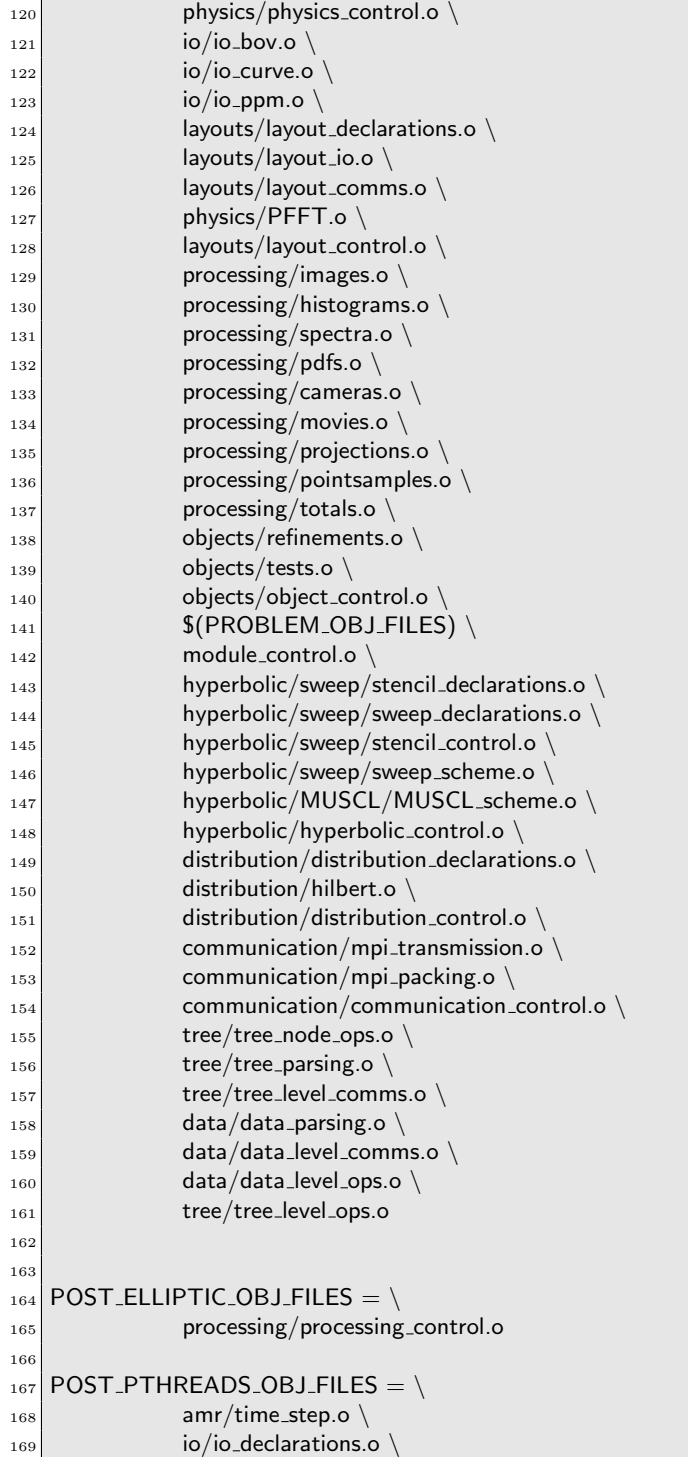

```
_{170} io/hdf5_declarations.o
\begin{array}{c|c}\n \hline\n 171\n \end{array} io/chombo_declarations.o \
\begin{array}{c|c}\n & \text{io/io-chombo.o}\n\end{array}\begin{array}{c|c}\n \hline\n 173 & \text{io/io\_okc.o}\n \end{array}174 io/io_comms.o \setminus175 io/io_parsing.o \setminus\begin{array}{c|c}\n \hline\n 176 & \text{io/io\_control.o}\n \end{array}177 amr/amr_control.o
178 scrambler.o
179
_{180} PROBLEM_OBJ_FILES = \setminus181 \frac{181}{200} \frac{181}{200}182
183 MOD_FILES = *.mod
184
_{185} METHOD_INCLUDE_FILES = \
186 hyperbolic/i_dependencies.f90
187 hyperbolic/riemann_solvers.f90
188
_{189} EXECUTABLE = astrobear
190
191
192
193 default: $(EXECUTABLE)
194
_{195} bov2jpeg: global_declarations.o io/io_bov.o io/io_ppm.o processing/
        images.o bov2jpeg.o
196 $(FC) $(LFLAGS) bov2jpeg.o global declarations.o io/io bov.o io/
          io ppm.o processing/images.o bov2jpeg.o −o bov2jpeg
197
198 astrobear: $(OBJ FILES) $(HYPRE OBJ FILES) $(
        POST ELLIPTIC OBJ FILES) $(PTHREAD OBJ FILES) $(
        POST_PTHREADS_OBJ_FILES)
199 | $(FC) $(LFLAGS) $(OBJ_FILES) $(HYPRE_OBJ_FILES) $(
          POST ELLIPTIC OBJ FILES) $(PTHREAD OBJ FILES) $(
          POST PTHREADS OBJ FILES) $(HDFLIBS) $(HDFINC) $(
          HYPRELIBS) $(HYPREINC) $(HYPRELDFLAGS) $(
          PTHREADLIBS) $(FFTWLIBS) −o $(EXECUTABLE)
200 @echo 'Be sure to update/remove your profile.data file'; cp $ (
          EXECUTABLE) $(RUNDIR2)
201
202 scrambler.o : scrambler.f90
203 $(CPP) $(PREPROCESSOR FLAG) $(HCPPFLAGS) $(PCPPFLAGS
          ) scrambler.f90 −o scrambler.cpp.f90
204 $(FC) −c $(FFLAGS) scrambler.cpp.f90 −o scrambler.o
205_{206} io/io_bov.o : io/io_bov.f90
207 | $(CPP) $(PREPROCESSOR_FLAG) $(HCPPFLAGS) $(PCPPFLAGS
          ) io/io bov.f90 −o io/io bov.cpp.f90
208 $(FC) –c $(FFLAGS) io/io_bov.cpp.f90 –o io/io_bov.o
```
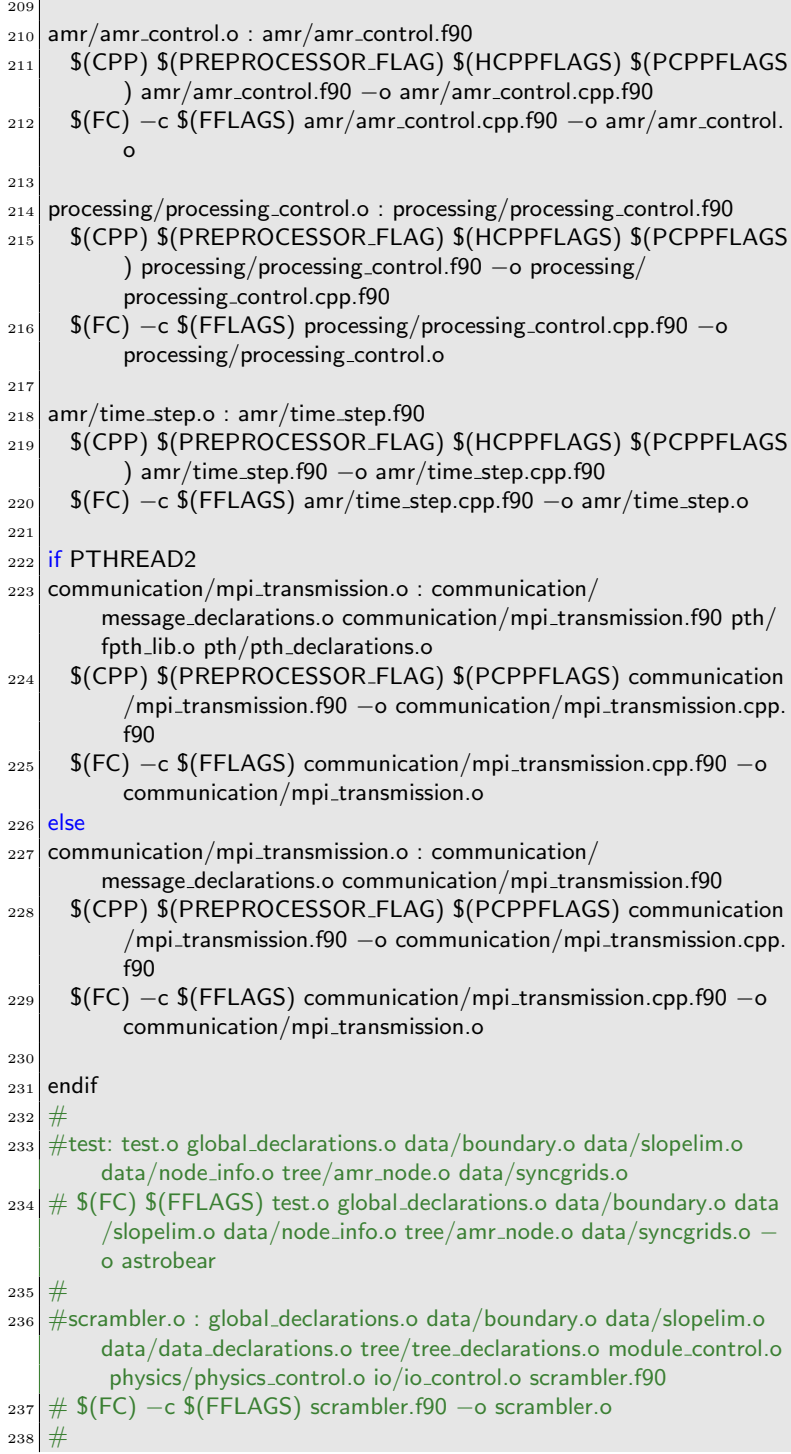

 $\mathbf{L}$ 

 $239$  #test.o : global\_declarations.o data/boundary.o data/slopelim.o data/ data declarations.o tree/tree declarations.o module control.o data /data info ops.o test.f90 240 # \$(FC) −c \$(FFLAGS) test.f90 −o test.o  $241$  #  $242$   $\#$  module\_control.o : module\_control.f90 hyperbolic/ hyperbolic declarations.o physics/physics declarations.o global declarations.o data/data declarations.o \$( PROBLEM\_OBJ\_FILES)  $_{243}$   $\#$  \$(FC)  $-c$  \$(FFLAGS) module\_control.f90  $-o$  module\_control.o  $244$  #  $_{245}$  #hyperbolic/hyperbolic\_control.o : hyperbolic/hyperbolic\_control.f90 hyperbolic/hyperbolic declarations.o hyperbolic/sweep/ sweep\_scheme.o data/data\_declarations.o  $_{246}$  # \$(FC)  $-c$  \$(FFLAGS) hyperbolic/hyperbolic\_control.f90  $-c$ hyperbolic/hyperbolic control.o  $247 \#$ 248 if PTHREAD2  $_{249}$  hyperbolic/sweep/sweep\_scheme.o : hyperbolic/sweep/sweep\_scheme. f90 global declarations.o data/data declarations.o hyperbolic/ hyperbolic declarations.o module control.o pth/pth declarations.o <sup>250</sup> \$(CPP) \$(PREPROCESSOR FLAG) \$(HCPPFLAGS) \$(PCPPFLAGS ) hyperbolic/sweep/sweep scheme.f90 −o hyperbolic/sweep/ sweep\_scheme.cpp.f90  $251$  \$(FC) –c \$(FFLAGS) hyperbolic/sweep/sweep\_scheme.cpp.f90 –o hyperbolic/sweep/sweep scheme.o <sup>252</sup> else  $253$  hyperbolic/sweep/sweep\_scheme.o : hyperbolic/sweep/sweep\_scheme. f90 global declarations.o data/data declarations.o hyperbolic/ hyperbolic declarations.o module control.o <sup>254</sup> \$(CPP) \$(PREPROCESSOR FLAG) \$(HCPPFLAGS) \$(PCPPFLAGS ) hyperbolic/sweep/sweep scheme.f90 −o hyperbolic/sweep/ sweep\_scheme.cpp.f90  $255$  \$(FC) –c \$(FFLAGS) hyperbolic/sweep/sweep\_scheme.cpp.f90 –o hyperbolic/sweep/sweep scheme.o  $256$  endif <sup>257</sup> hyperbolic/MUSCL/MUSCL scheme.o : hyperbolic/MUSCL/ MUSCL scheme.f90 global declarations.o data/data declarations.o hyperbolic/hyperbolic\_declarations.o module\_control.o# <sup>258</sup> \$(CPP) \$(PREPROCESSOR FLAG) \$(HCPPFLAGS) \$(PCPPFLAGS ) hyperbolic/MUSCL/MUSCL scheme.f90 −o hyperbolic/ MUSCL/MUSCL scheme.cpp.f90 259 | \$(FC) −c \$(FFLAGS) hyperbolic/MUSCL/MUSCL\_scheme.cpp.f90 − o hyperbolic/MUSCL/MUSCL scheme.o 260  $_{261}$  if PTHREAD2 <sup>262</sup> hyperbolic/sweep/stencil control.o : hyperbolic/sweep/stencil control. f90 global declarations.o data/data declarations.o hyperbolic/ hyperbolic declarations.o pth/pth declarations.o

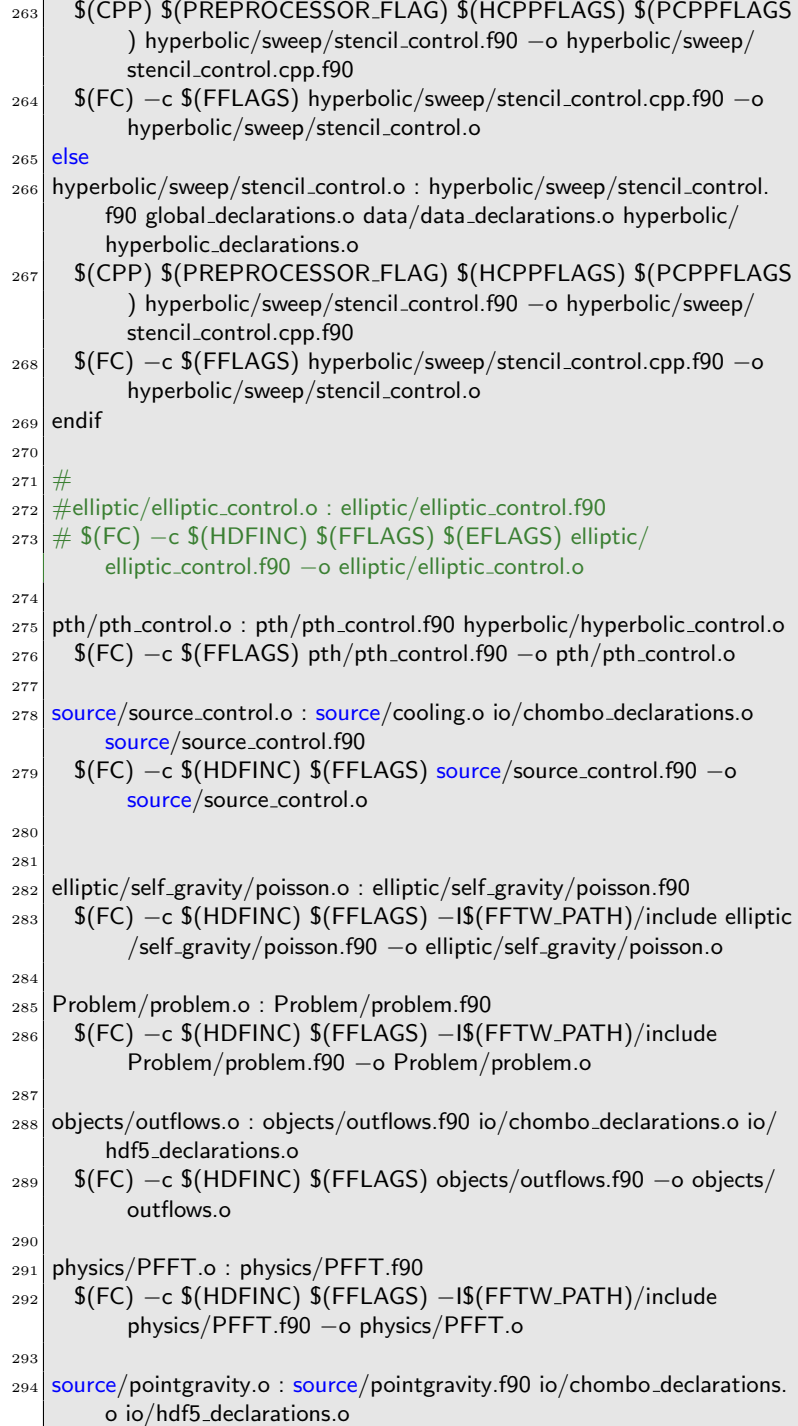

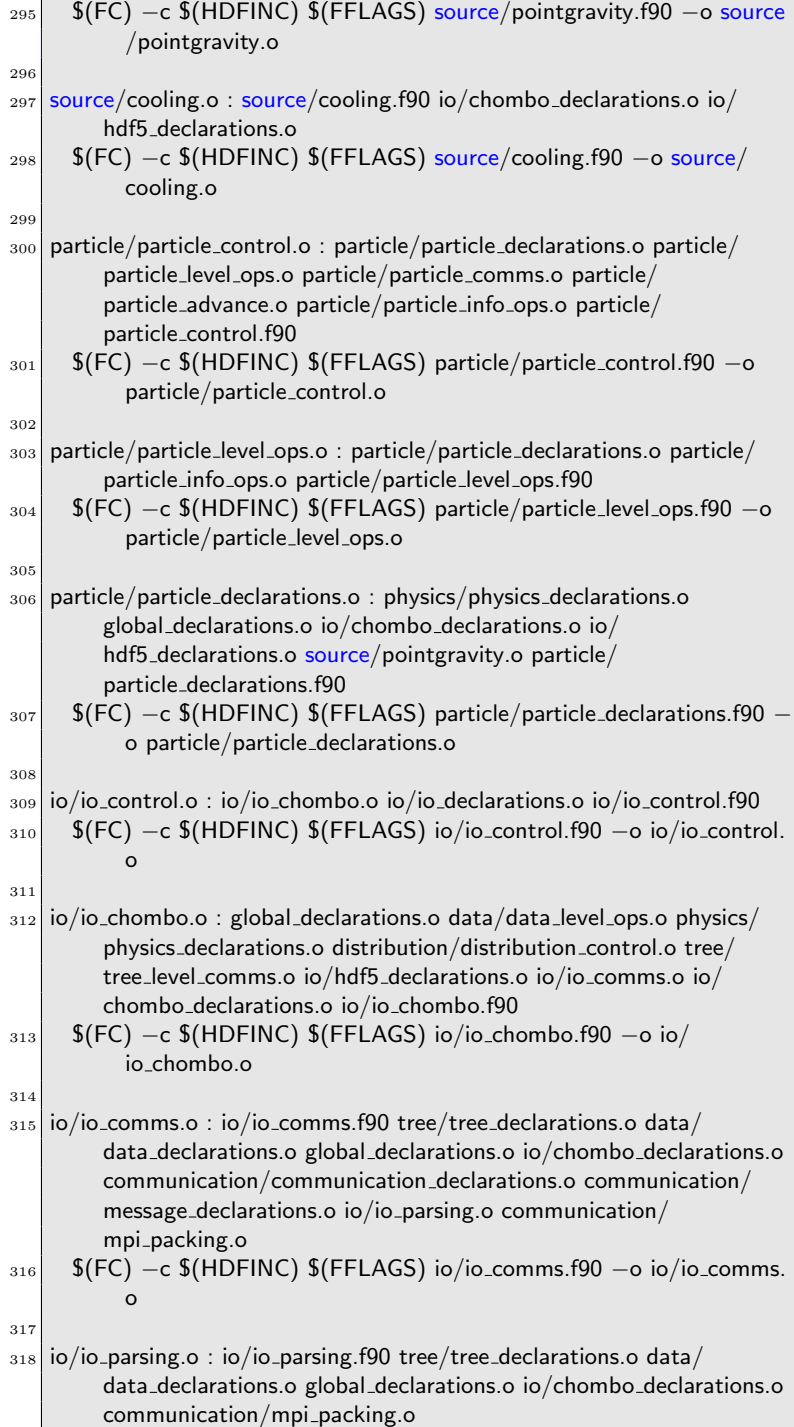

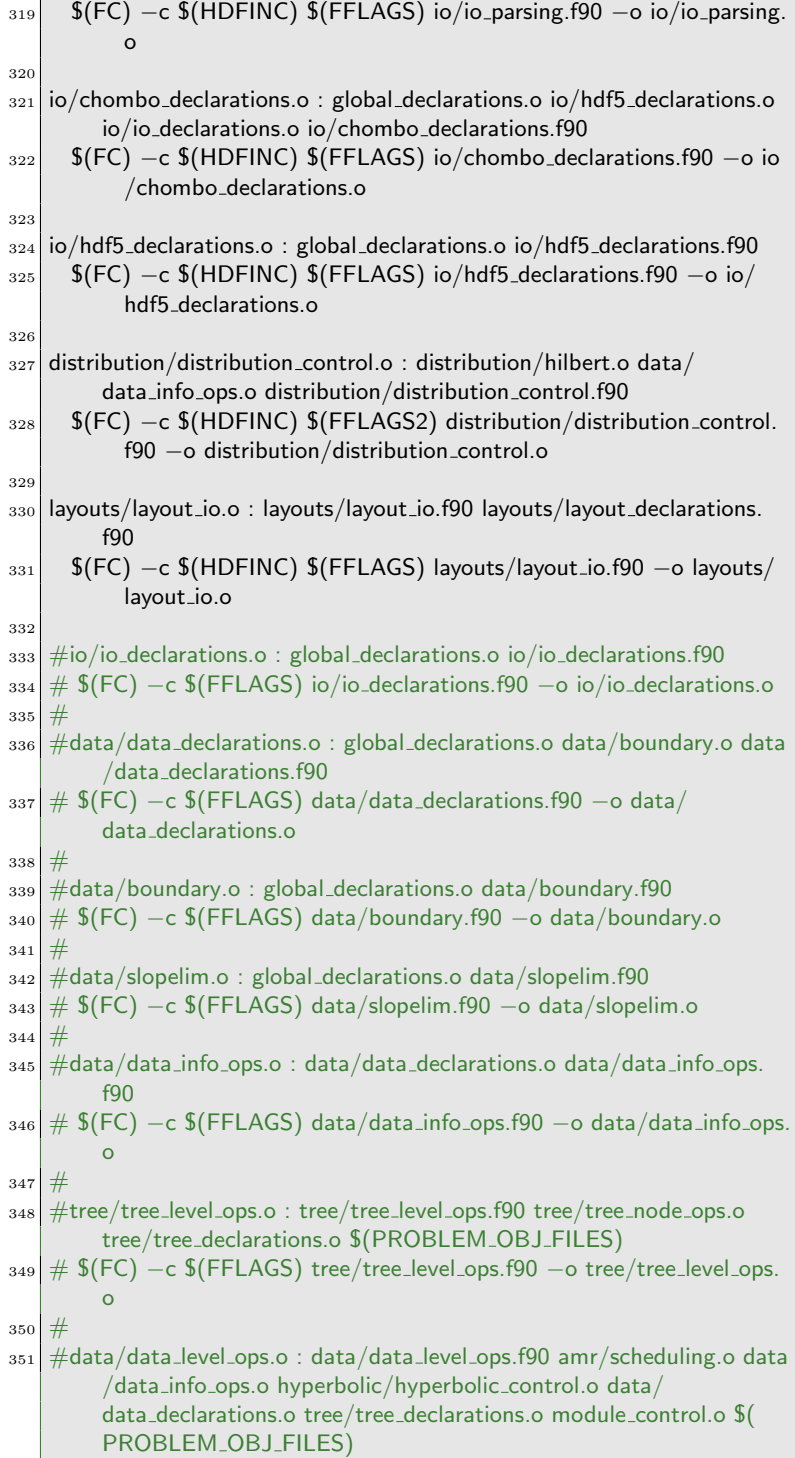

 $352 \# $(FC) -c $(FFLAGS) data/data-level_ops.f90 -o data/$ data\_level\_ops.o  $353 \#$ <sup>354</sup> ##amr/time step.o : amr/time step.f90 elliptic control.o  $355$   $\#$  \$(FC) –c \$(FFLAGS) amr/time\_step.f90 –o amr/time\_step.o  $356 \#$  $357 \# \text{th}$ ysics/physics\_control.o : physics/physics\_declarations.o physics/ physics control.f90 <sup>358</sup> ## \$(FC) −c \$(FFLAGS) physics/physics control.f90 −o physics/ physics control.o  $359 \#$ <sup>360</sup> #tree/tree level comms.o : tree/tree declarations.o communication/ mpi\_packing.o tree/tree\_parsing.o tree/tree\_level\_comms.f90  $361 \# $(FC) -c $(FFLAGS) tree-tree-level\_comms.f90 -o tree/$ tree level comms.o  $362 \#$ <sup>363</sup> #tree/tree parsing.o : tree/tree declarations.o tree/tree node ops.o communication/mpi packing.o tree/tree parsing.f90  $364 \#$  \$(FC)  $-c$  \$(FFLAGS) tree/tree\_parsing.f90  $-o$  tree/tree\_parsing.o  $365 \#$ <sup>366</sup> #data/data level comms.o : tree/tree declarations.o data/ data declarations.o data/data level comms.f90  $367 \#$  \$(FC)  $-c$  \$(FFLAGS) data/data\_level\_comms.f90  $-o$  data/ data level comms.o  $368 \#$ <sup>369</sup> #communication/communication declarations.o : global declarations.o communication/message declarations.o communication/ communication declarations.f90  $370 \# $(FC) -c $(FFLAGS)$  communication/communication\_declarations. f90 −o communication/communication declarations.o  $371#$  $372$  #communication/mpi\_packing.o : global\_declarations.o tree/ tree declarations.o communication/message declarations.o communication/mpi transmission.o communication/mpi packing. fgn 373 # \$(FC) -c \$(FFLAGS) communication/mpi\_packing.f90 -o communication/mpi packing.o  $374 \#$  $375 \#$ communication/mpi\_transmission.o : communication/ message declarations.o communication/mpi transmission.f90  $376 \#$  \$(FC) −c \$(FFLAGS) communication/mpi\_transmission.f90 −o communication/mpi\_transmission.o  $377 \#$  $378 \nparallel \# \text{communication/message-declarations.o : communication/}$ message declarations.f90  $379 \#$  \$(FC) –c \$(FFLAGS) communication/message\_declarations.f90 –o communication/message declarations.o  $380 \#$  $381$  #tree/tree\_declarations.o : global\_declarations.o data/data\_declarations. o tree/tree declarations.f90

382 # \$(FC) –c \$(FFLAGS) tree/tree\_declarations.f90 –o tree/ tree declarations.o <sup>383</sup> #  $384$  #tree/distribution/hilbert.o : tree/distribution/hilbert.c 385 # \$(CC) −c \$(CFLAGS) tree/distribution/hilbert.c −o tree/ distribution/hilbert.o <sup>386</sup> #  $\frac{387}{\# \# \text{physics/physics\_declarations.o : physics/physics\_declarations.}$ 388 ## \$(FC) −c \$(FFLAGS) physics/physics\_declarations.f90 −o physics/ physics declarations.o <sup>389</sup> #  $390 \#$ <sup>391</sup> #FieldLoopAdvection/field loop advection.o : FieldLoopAdvection/ field loop advection.f90 global declarations.o data/ data declarations.o 392 # \$(FC) -c \$(FFLAGS) FieldLoopAdvection/field\_loop\_advection.f90 −o FieldLoopAdvection/field loop advection.o  $393 \#$ <sup>394</sup> elliptic/extended hypre wrapper.o : elliptic/extended hypre wrapper.c  $395$   $\sqrt{SC}$  –c  $(CFLAGS)$   $\sqrt{HYPREINCC}$  elliptic/ extended\_hypre\_wrapper.c -o elliptic/extended\_hypre\_wrapper.o 396 <sup>397</sup> distribution/hilbert.o : distribution/hilbert.c  $398$  \$(CC) –c \$(CFLAGS) distribution/hilbert.c –o distribution/hilbert .o 399 <sup>400</sup> if PTHREAD <sup>401</sup> threads/fpthread lib.o : threads/fpthread lib.c  $402$  \$(CC) −c \$(CFLAGS) threads/fpthread\_lib.c −pthread −o threads/ fpthread lib.o 403 <sup>404</sup> endif 405 <sup>406</sup> if PTHREAD2  $_{407}$  pth/fpth\_lib.o : pth/fpth\_lib.c  $408$  \$(CC) −c \$(CFLAGS) pth/fpth\_lib.c −I\$(PTH\_PATH)/include −o pth/fpth\_lib.o 409 <sup>410</sup> endif 411 <sup>412</sup> #Template/template.o : Template/template.f90 objects/winds.o objects/clumps.o  $413 \#$  \$(FC) –c \$(FFLAGS) Template/template.f90 –o Template/ template.o 414 415  $416$  %.o : %.f90  $417$  \$(FC) –c \$(FFLAGS) \$< –o \$@ 418 419  $\%$ .0 : %.c

<sup>420</sup> \$(CC) −c \$(CFLAGS) \$< −o \$@ 421  $422 \# #$ clean: <sup>423</sup> ### rm −f \$(OBJ FILES) \$(MOD FILES) \$(PROBLEM OBJ FILES) \$(PROBLEM MOD FILES) \$(EXECUTABLE)  $_{424}$   $\# \# \#$  rm  $-$ f \$(HYPRE\_OBJ\_FILES) \$(POST\_ELLIPTIC\_OBJ\_FILES) \$ (PTHREAD OBJ FILES) \$(POST PTHREADS OBJ FILES) <sup>425</sup> ### rm −f ∗.lst <sup>426</sup> ### rm −f ∗.cpp.f90 ∗/∗.cpp.f90 ∗/∗/∗.cpp.f90 427 428 ##======== Hypre source files ============== 429 HYPRE\_SRC\_FILES=\  $_{430}$  elliptic/extended hypre wrapper.c \  $431$  elliptic/self\_gravity/multipole.f90 432 elliptic/self\_gravity/poisson.f90  $433$  elliptic/diffusion/diffusionbc.f90  $434$  elliptic/diffusion/diffusion.f90  $435$  elliptic/radtransfer/radtransfer.f90 \ 436 elliptic/elliptic\_control.f90 437  $_{438}$  ##======= Explicit source files ==========  $_{439}$  EXPLICIT\_SRC\_FILES = \  $440$  explicit/resistive.f90  $441$  explicit/conductive.f90  $442$  explicit/bviscosity.f90 443 explicit/explicit\_control.f90 444  $445 \# \# \text{---}$  PTHREAD is enabled or not  $_{446}$  PTHREAD SRC FILES = \  $447$  threads/fpthread\_lib.c \  $448$  threads/thread\_declarations.f90 \ 449 threads/thread\_control.f90 450  $_{451}$   $\# \# == =$  PTHREAD2 is enabled or not  $_{452}$  PTHREAD2\_SRC\_FILES = \  $453$  pth/fpth\_lib.c \  $454$  pth/pth\_declarations.f90 \ 455 pth/pth\_control.f90 456  $_{457}$  POST\_ELLIPTIC\_SRC\_FILES = \ 458 processing/processing\_control.f90 459  $_{460}$  POST\_PTHREADS\_SRC\_FILES = \  $461$  amr/time\_step.f90 \  $462$  io/io\_declarations.f90 \  $463$  io/hdf5\_declarations.f90 \  $464$  io/chombo\_declarations.f90 \  $465$  io/io\_parsing.f90 \  $466$  io/io\_comms.f90 \  $467$  io/io\_chombo.f90 \

46

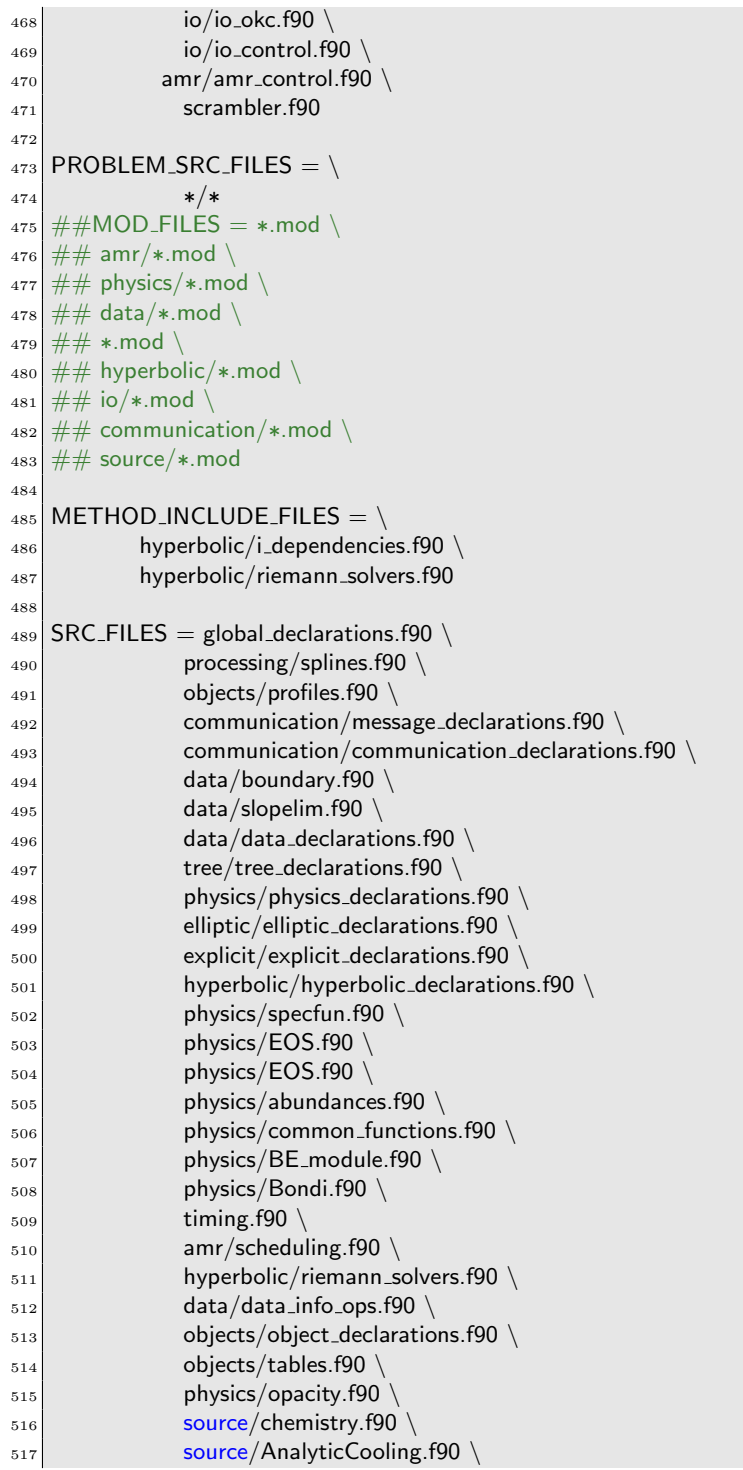

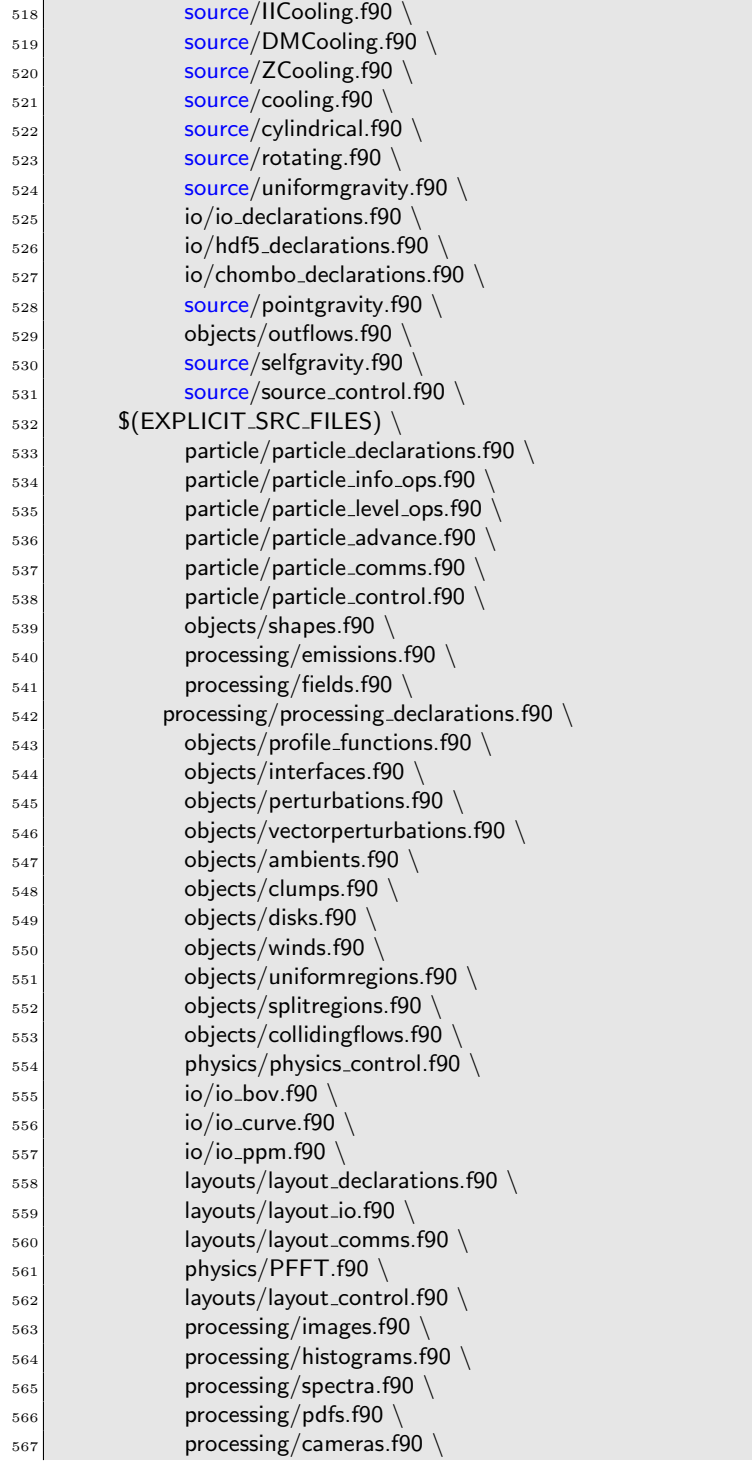

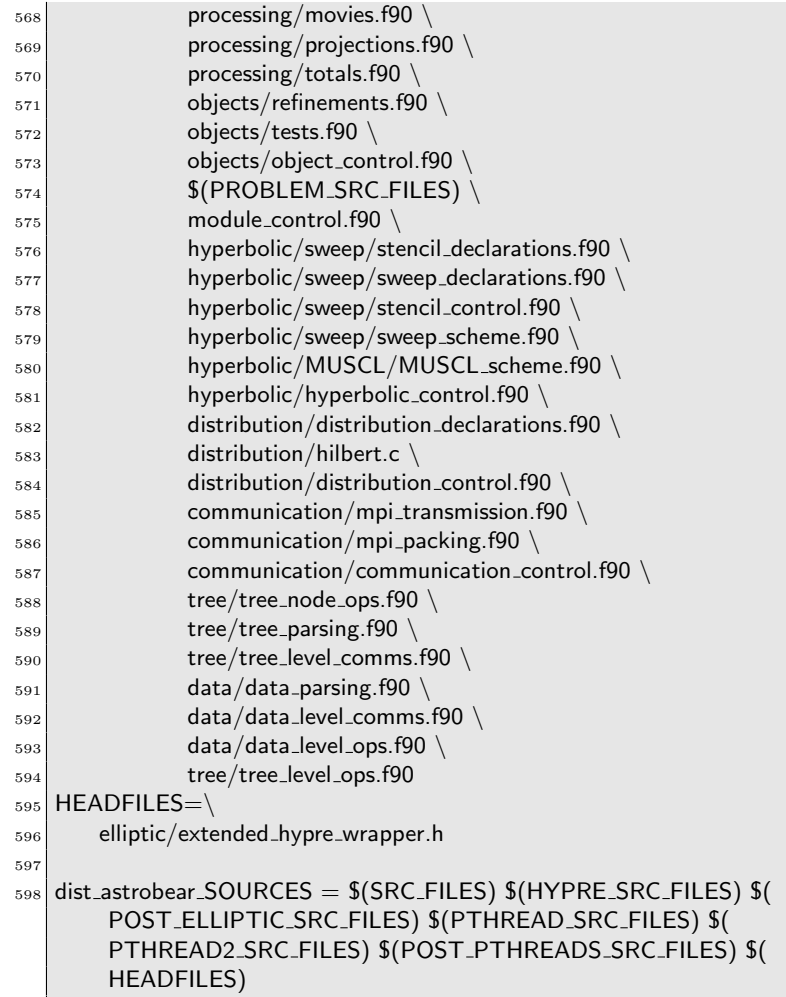

## 4.2 Generate the Configure File

To generate the configure file we still need these commands

1 | \$ autoreconf −−install  $_2\vert$  \$ ./configure  $_{3}$   $\mid$  \$ make \$ make distcheck